# **Helpful Mice & Lying Goats**

*What we learned using OJS3 as the platform for a legacy agricultural serial*

> *Lisa Furubotten Eric Pennington Claire Dolan*

# **Introduction**

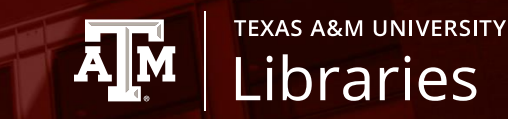

Bovine Practitioner online:

<https://journals.tdl.org/bovine/index.php/bovine>

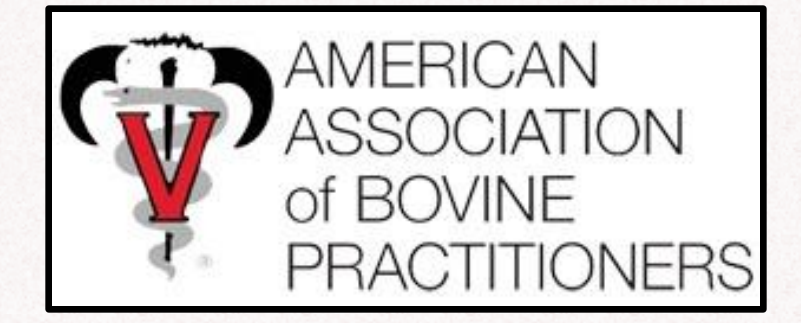

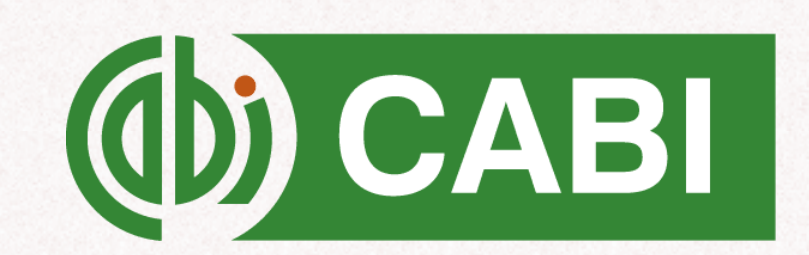

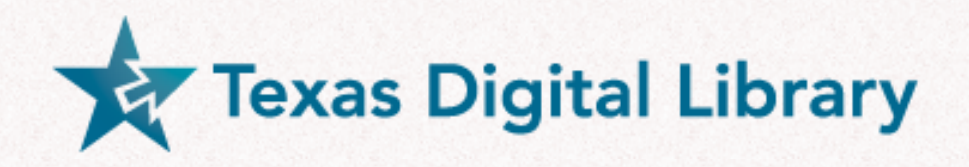

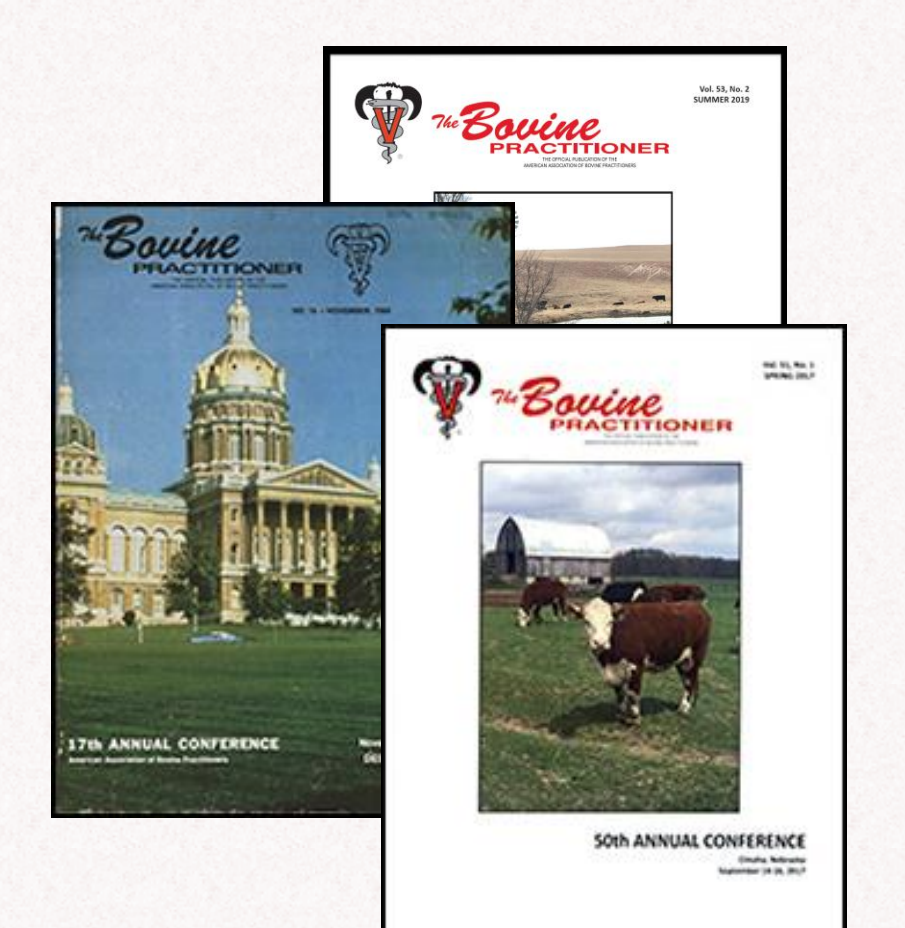

#### HOME / ARCHIVES / NO. 17 (1982 NOVEMBER) / Articles

### How mice can help cattle

#### Leo K. Bustad

College of Veterinary Medicine, Washington State University, Pullman, Washington 99164

DOI: https://doi.org/10.21423/bovinevol1982no17p163-164

Keywords: mice, cattle, genetics

**ABSTRACT** 

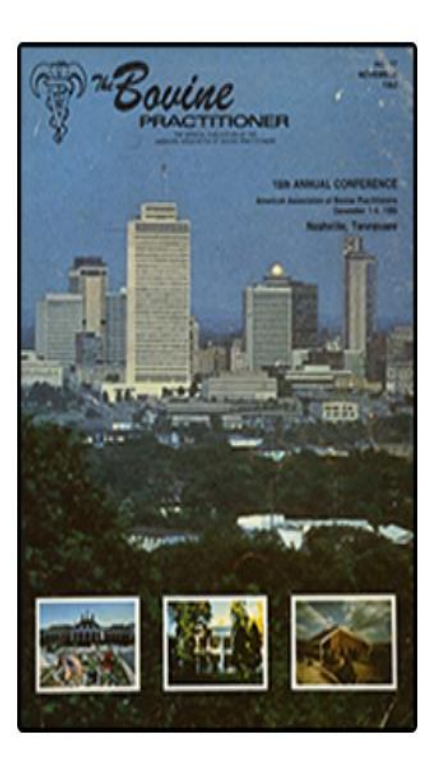

**A** PDF

Print ISSN: 0524-1685

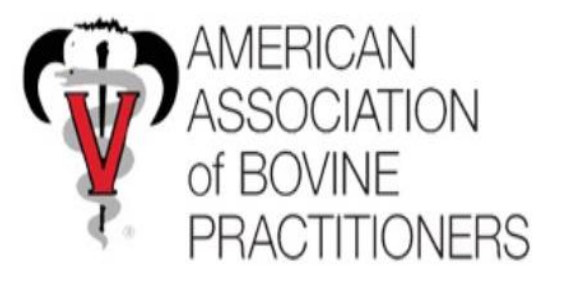

American Association of Bovine Practitioners PROCEEDINGS of the Annual Conference

#### **KEYWORDS**

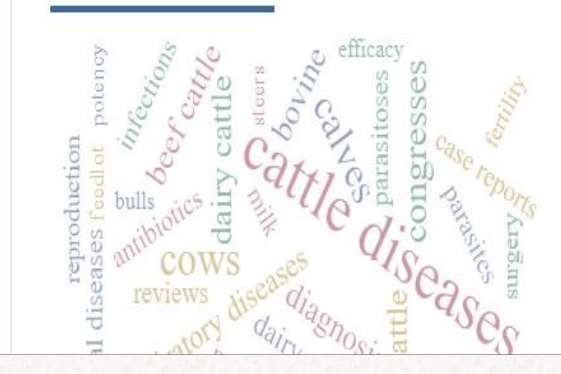

# **Open Journal System**

- ❑ OJS is structured to digital serial publication
- ❑ It's free!
- ❑ Use your own, or join a consortium
- $\Box$  It's easy to use can train student assistants to ingest article metadata and files

**TEXAS A&M UNIVERSITY** 

Libraries

**A**M

- ❑ Can use right out of the box or customize interface
- ❑ Provides a variety of plug-in tools
- ❑ Strong community support
- ❑ **https://pkp.sfu.ca/ojs/**

## **Consider this!**

### ❑Journal level

- ✓Journal policies and Copyright
- ❑Issue Level
	- ✓Scanning issues
	- $\checkmark$  Deposit files in temporary parking folder so team members can access

**TEXAS A&M UNIVERSITY** 

Libraries

✓Setting up issues

### ❑Article Level

- ✓PDF
- ✓Ingesting Metadata
- ❑DOIs
- ❑User Interface and Design

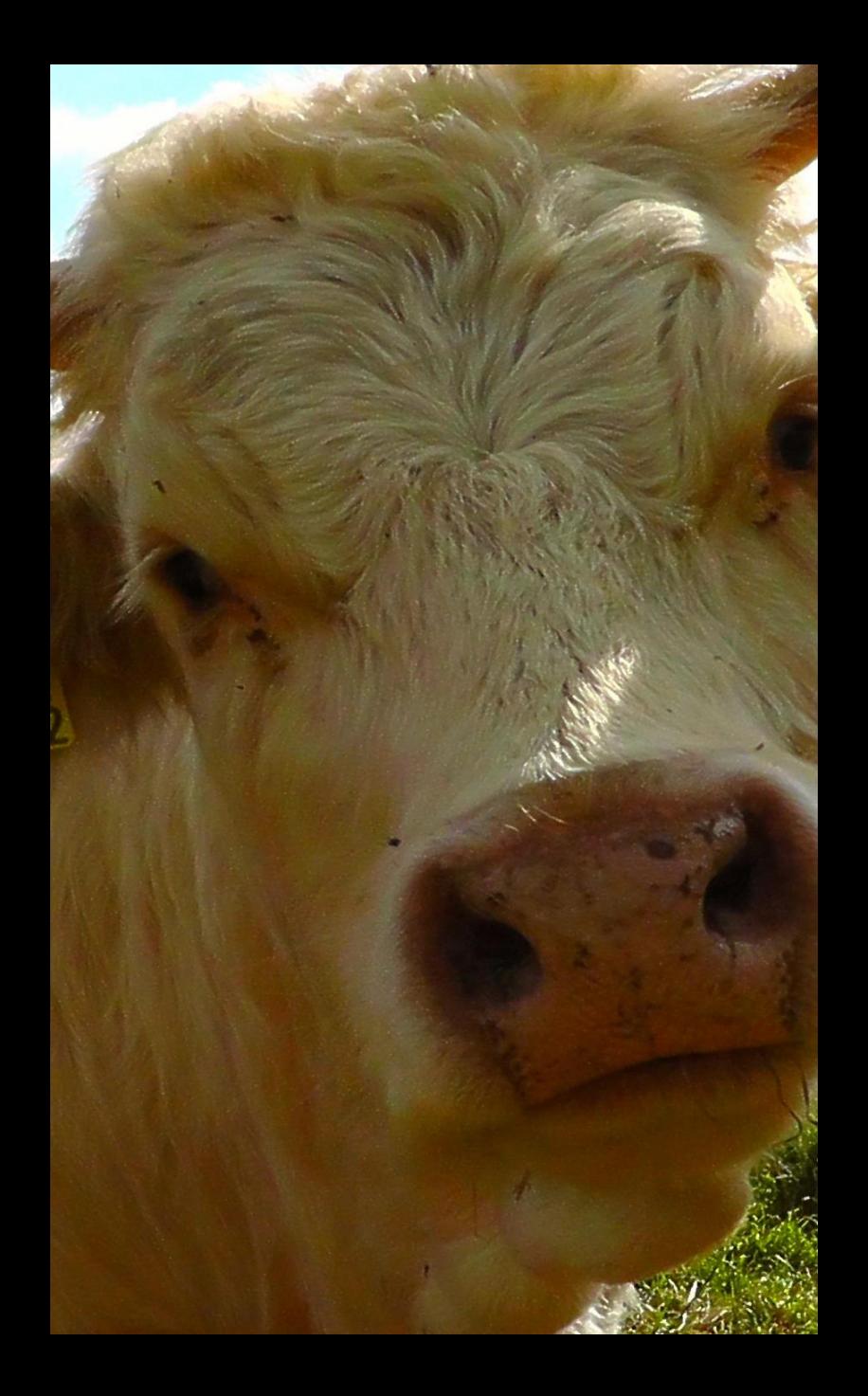

## Setting up journal site

## **Set Up Journal Site**

❑Journal Settings Name, ISSN, Contact Information ; Issue Sections

- ❑Website Settings
	- Appearance, Languages, Plugins, Navigation Menus

**TEXAS A&M UNIVERSITY** Libraries

### ❑Workflow Settings Article components

### ❑Distribution Settings Indexing in search engines, site access, payment, and copyright permissions.

## **Set Up Journal Site**

- ❑Workflow Settings
	- ✓Submission information
		- ➢Author Guidelines
	- ✓Review

### [PKP School for OJS](https://pkpschool.sfu.ca/)

**AM** 

**TEXAS A&M UNIVERSITY** 

Libraries

- $\triangleright$  Set up the period, the review guidelines and forms, and reviewer access.
- ❑Not really used with legacy journal

#### AMERICAN ASSOCIATION OF BOVINE PRACTITIONERS PROCEEDINGS OF THE ANNUAL CONFERENCE

CURRENT ARCHIVES ABOUT \*

#### $Q$  search

Ifurbot o -

#### **CURRENT ISSUE**

#### 2019

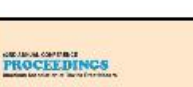

Proceedings of the Fifty-Second Annual Conference. American Association of Bovine Practitioners. September 12-14, 2019. St Louis, Missouri.

Editor: Robert A. Smith Executive Director: K. Fred Gingrich II Advertising Representative: J. T. O'Brien & Assoc. Publisher: VM Publishing Company

**PUBLISHED:** 2019-09-12

#### FRONT / BACK MATTER

**Colorado Consumer** 

Proceedings of the Fifty-Second Annual Conference (2019). Front Matter

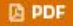

**KEYNOTE ADDRESS** 

You got it wrong! Daniel L. Grooms, Stephen G. Juelsgaard

**A** PDF

Finding and defining your success Callie D. Willingham

**D** PDF

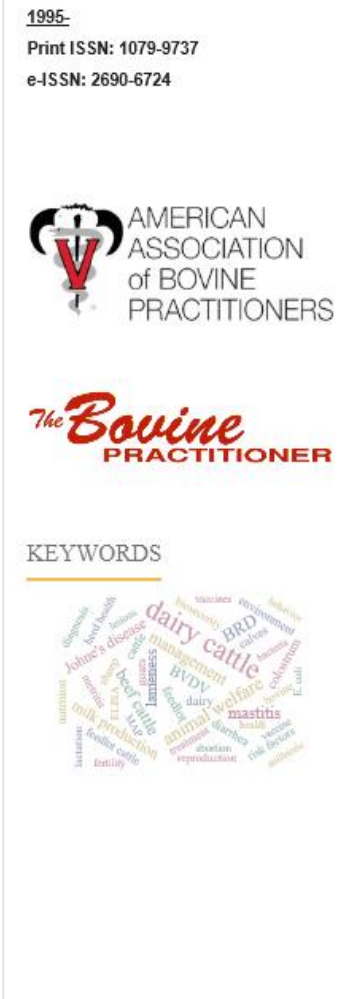

85-87

88

1991-1994

Print ISSN: 0743-0450 e-ISSN: 2690-6783

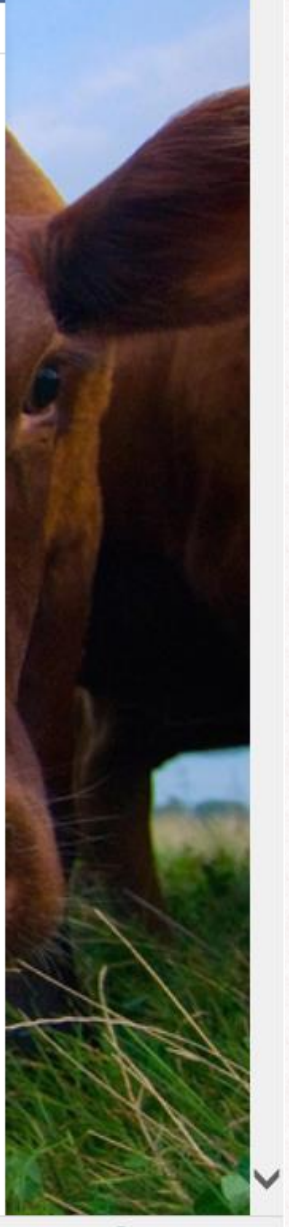

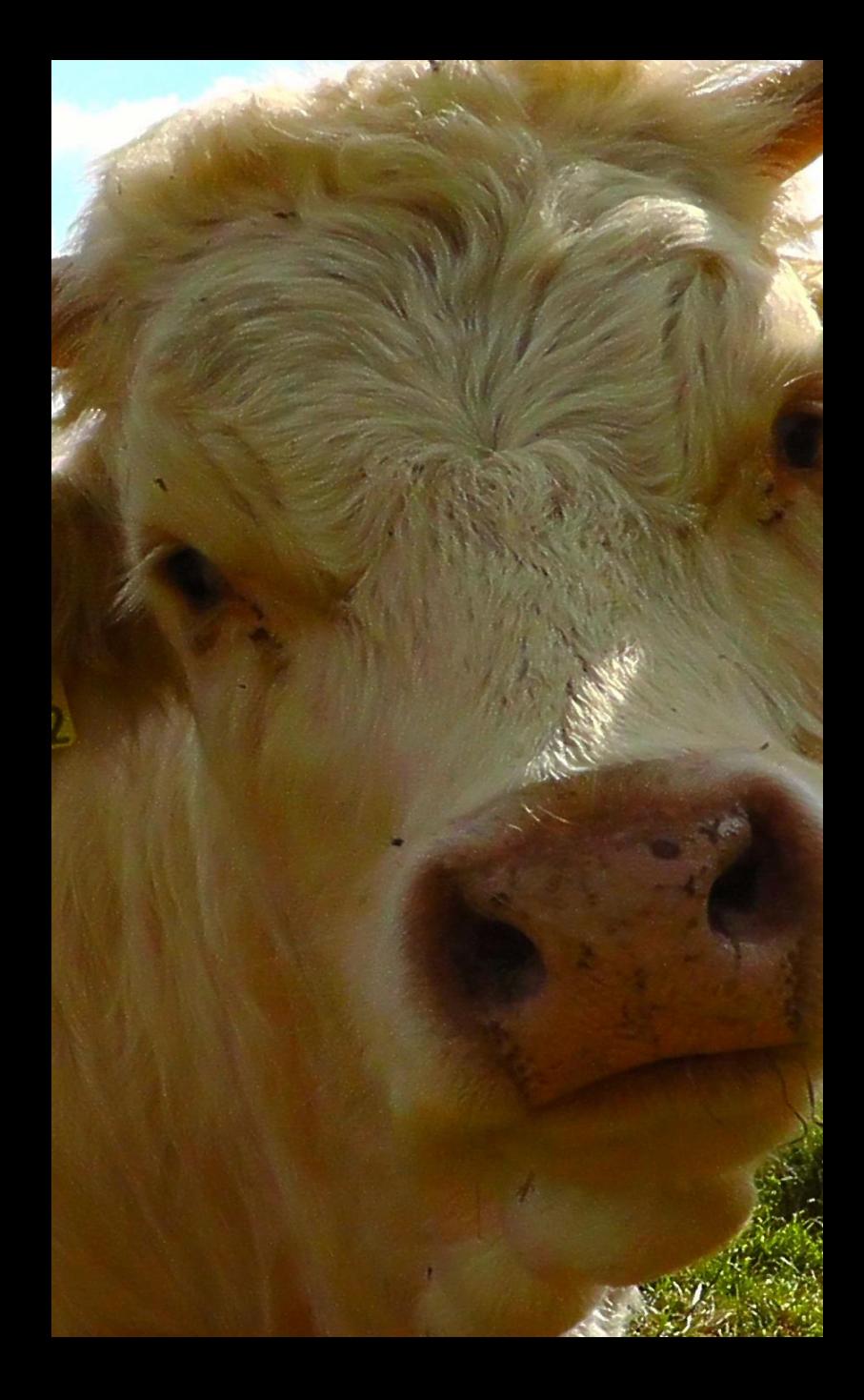

Managing PDFs □ Getting files to the correct repository level ❑ Apply copyright and/or collection statement ❑ PDF security

## **Getting Files to right Level**

❑Have Issue PDFs, need Article: *Extract*

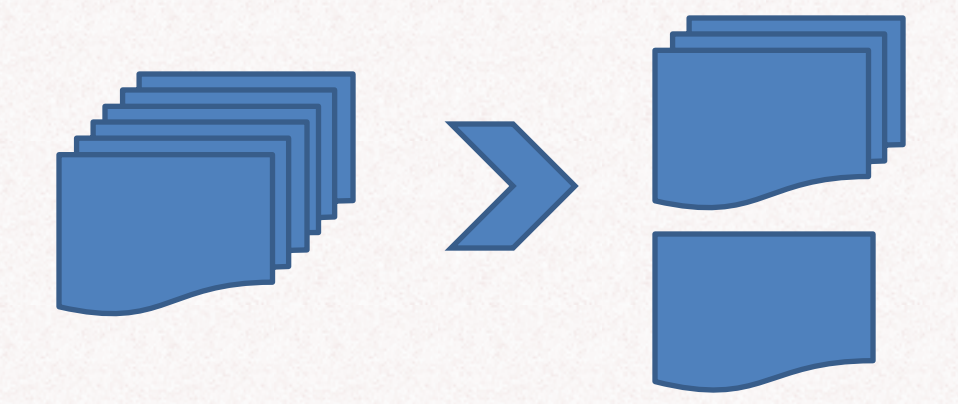

❑Have Article PDFs, need Issue: *Merge*

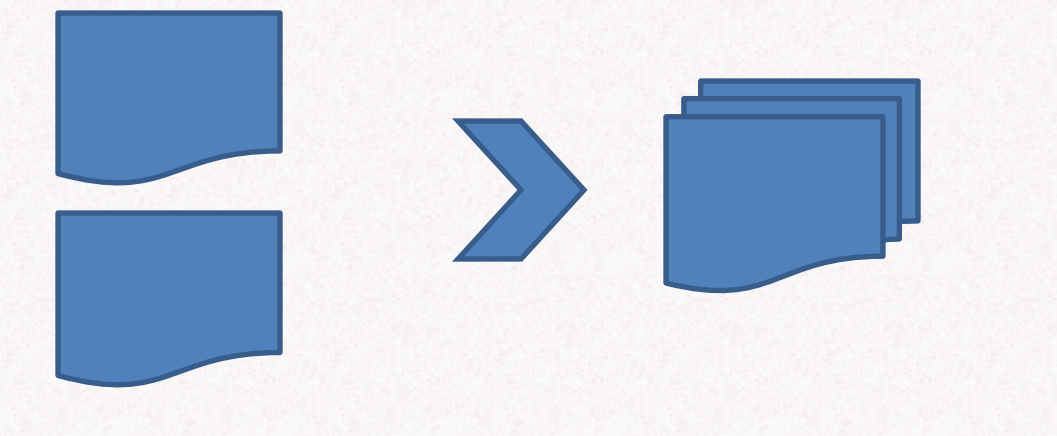

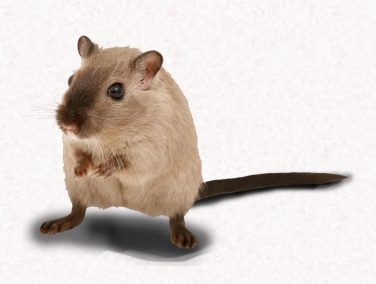

**TEXAS A&M UNIVERSITY** 

**Libraries** 

**A**M

**TEXAS A&M UNIVERSITY** Libraries

❑PDFsam (Basic) <https://pdfsam.org/pdfsam-basic/>

- ✓Met functional needs
- ✓No licensing (free, open source)
- $\checkmark$ Easy install (portable/zip option)
- ✓Useful when at AWL (alternative work location)

❑Adobe Acrobat Pro DC ✓More steps for Extract

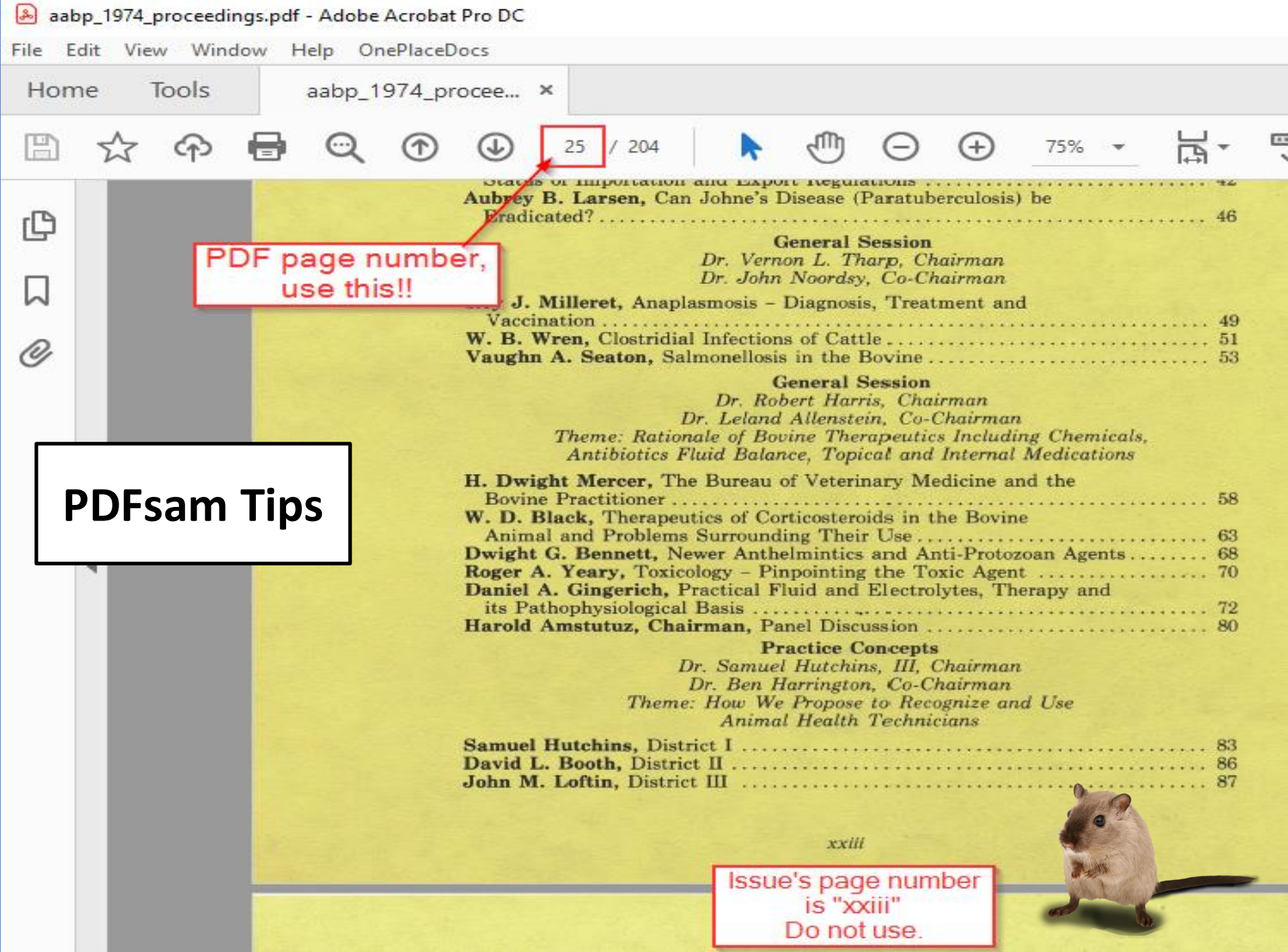

Use PDF's page numbers, not the issue's page number.

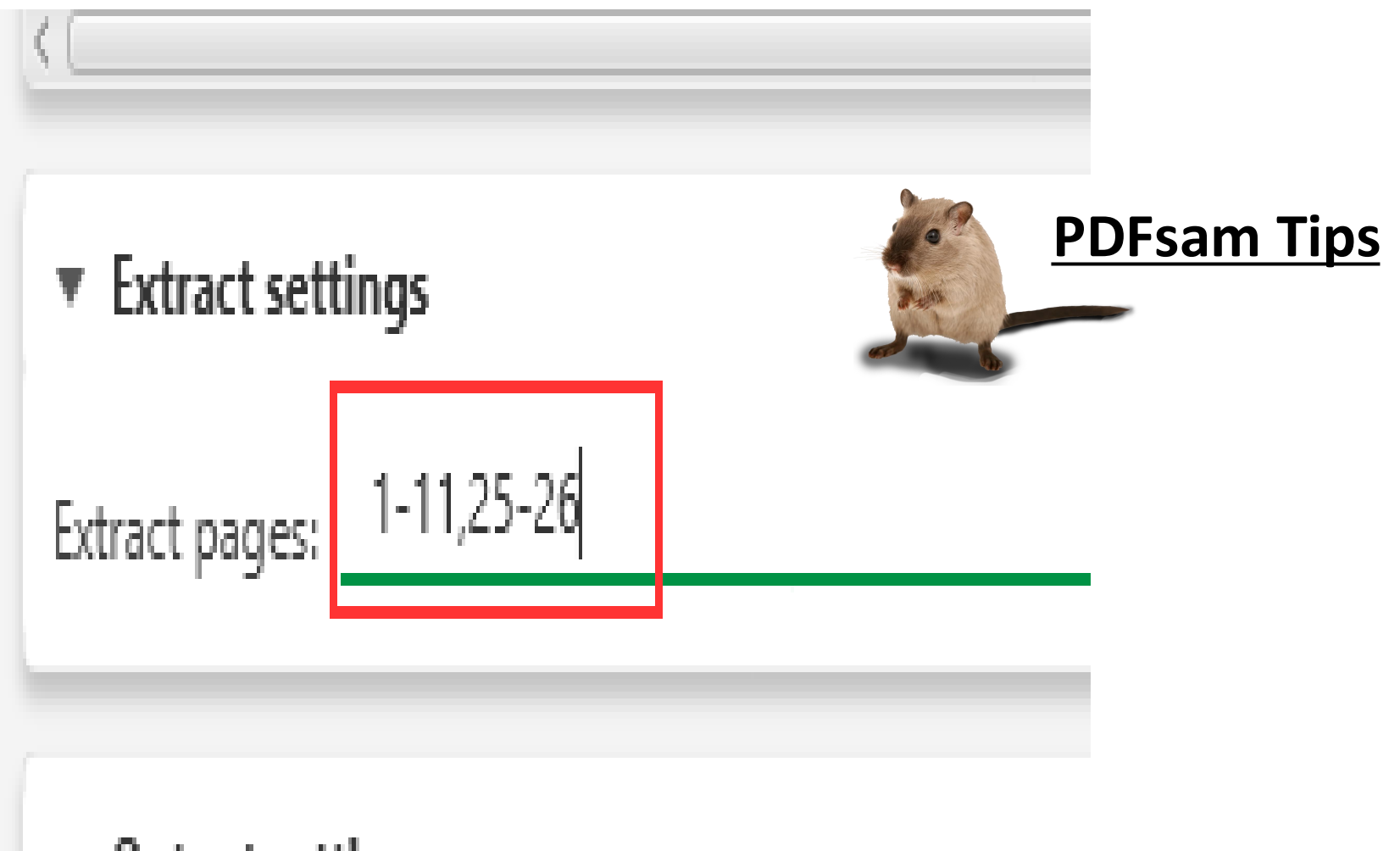

 $\overline{\mathbf{v}}$  Output settings

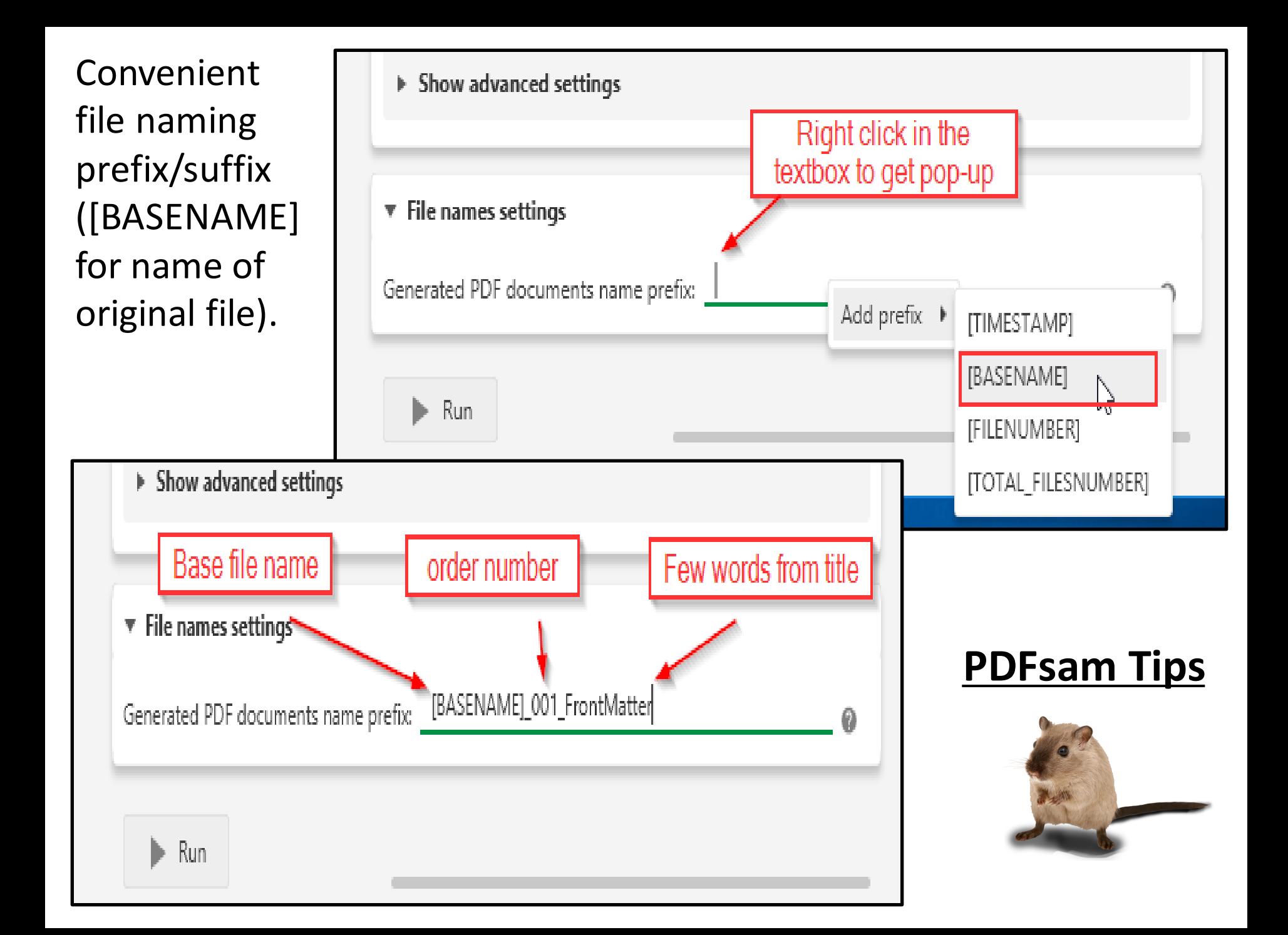

## PDFsam Documentation

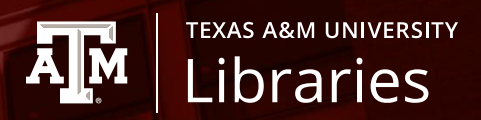

- Merge <https://pdfsam.org/pdf-merge/>
- Extract <https://pdfsam.org/pdf-extract-pages/>

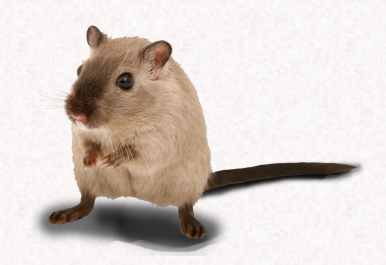

Adobe Acrobat Pro DC / Tool: **Watermark**

❑Specify text you want

❑Can be done in batch (Action wizard)

Adobe documentation at: [https://helpx.adobe.com/acrobat/](https://helpx.adobe.com/acrobat/using/add-watermarks-pdfs.html) using/add-watermarks-pdfs.html

**TEXAS A&M UNIVERSITY** 

Libraries

ĀM

#### Add Watermark

Help

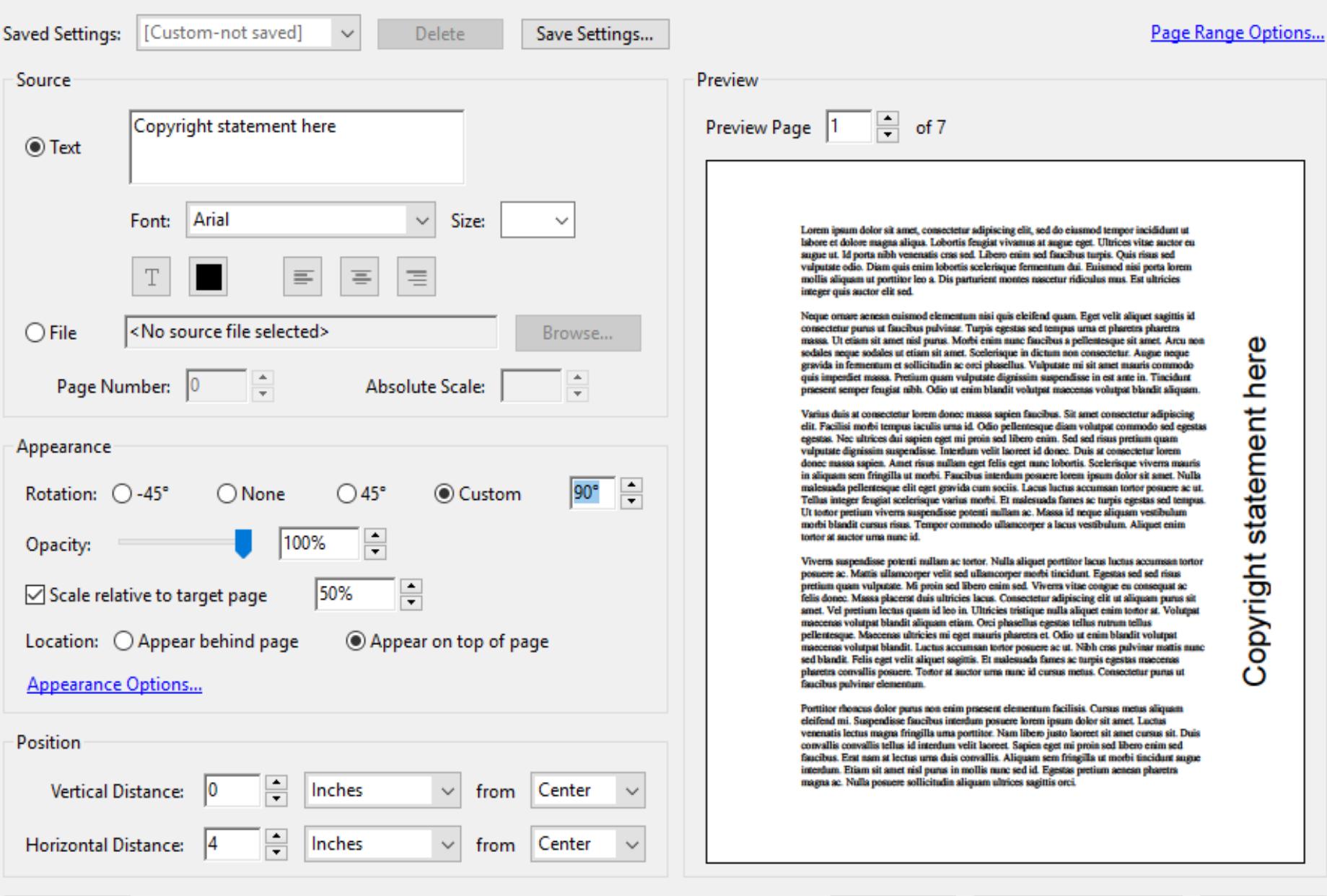

 $\mathsf{OK}$ 

Apply to Multiple Files

 $\times$ 

 $\mathcal{A}$ 

Cancel

## **PDF Security**

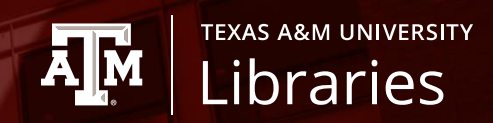

### Adobe Acrobat Pro DC / Restriction options

**Viewing Printing Editing Copying** 

Adobe documentation at: [https://helpx.adobe.com/acrob](https://helpx.adobe.com/acrobat/using/securing-pdfs-passwords.html) at/using/securing-pdfspasswords.html

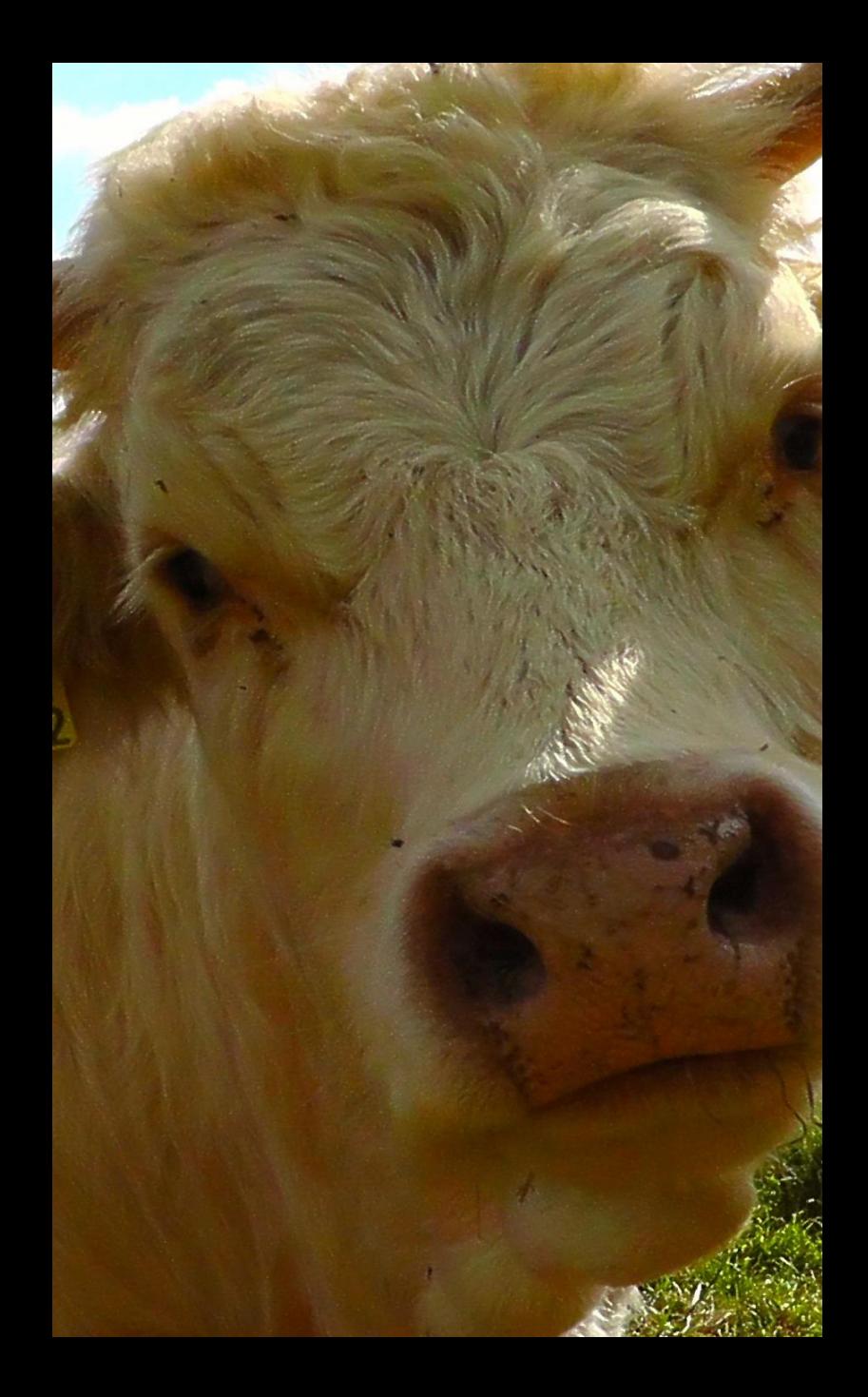

## Managing Metadata

- Issue level metadata
- Article level metadata
- Production metadata

## Managing the Metadata

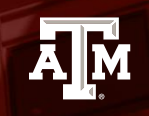

**TEXAS A&M UNIVERSITY** Libraries

*Pssst... Don't worry about double-checking OCR, it's right most of the time and people will know what you mean*

**Don't listen to lying goats who say smallstuff doesn't matter….**

Errors in your metadata, even those invisible to the human eye, will affect the usuability and searchability of your site and make it less friendly to those who use screen readers.

## **Issue level metadata**

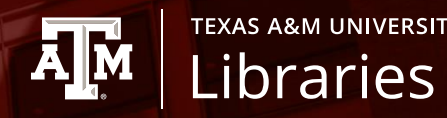

**TEXAS A&M UNIVERSITY** 

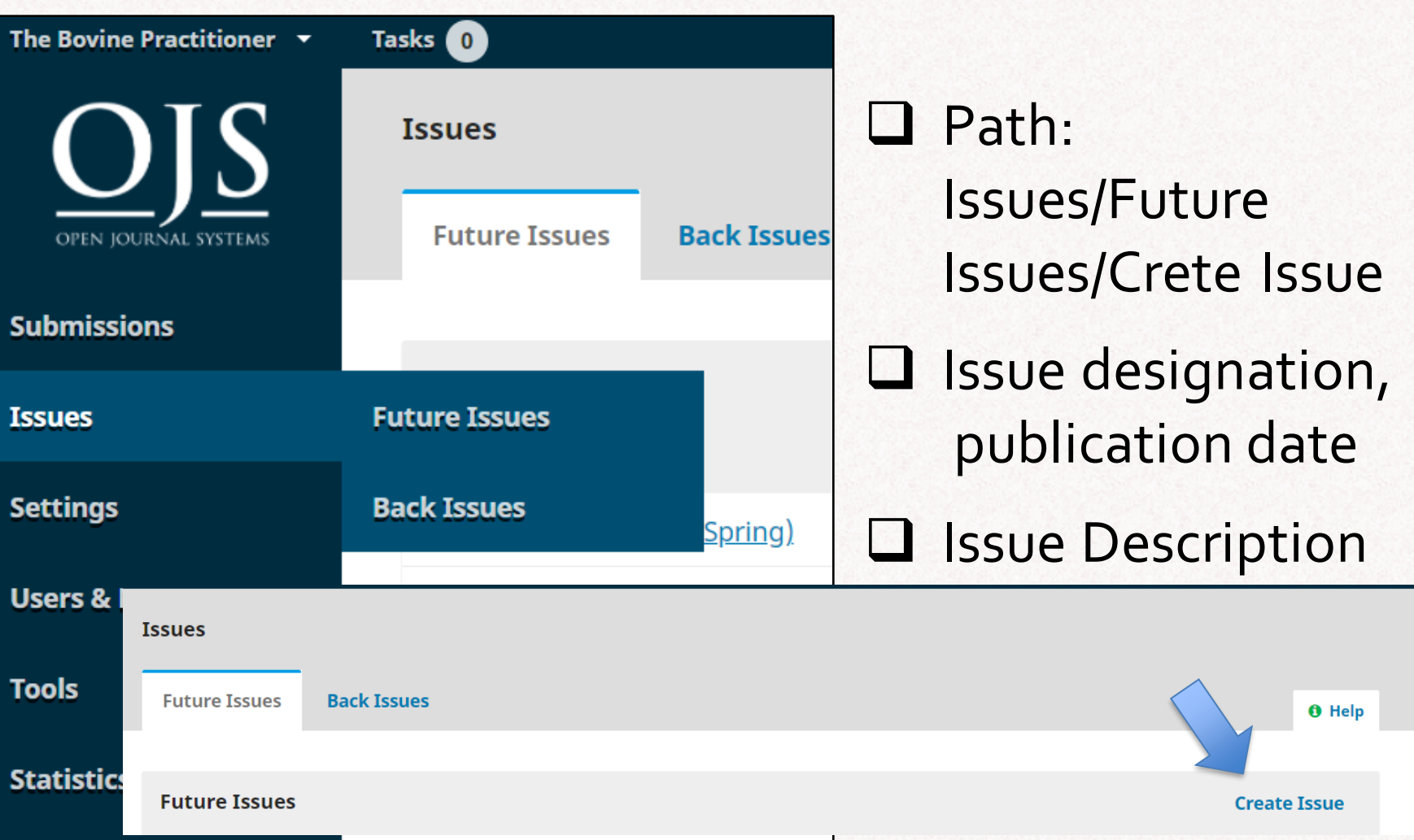

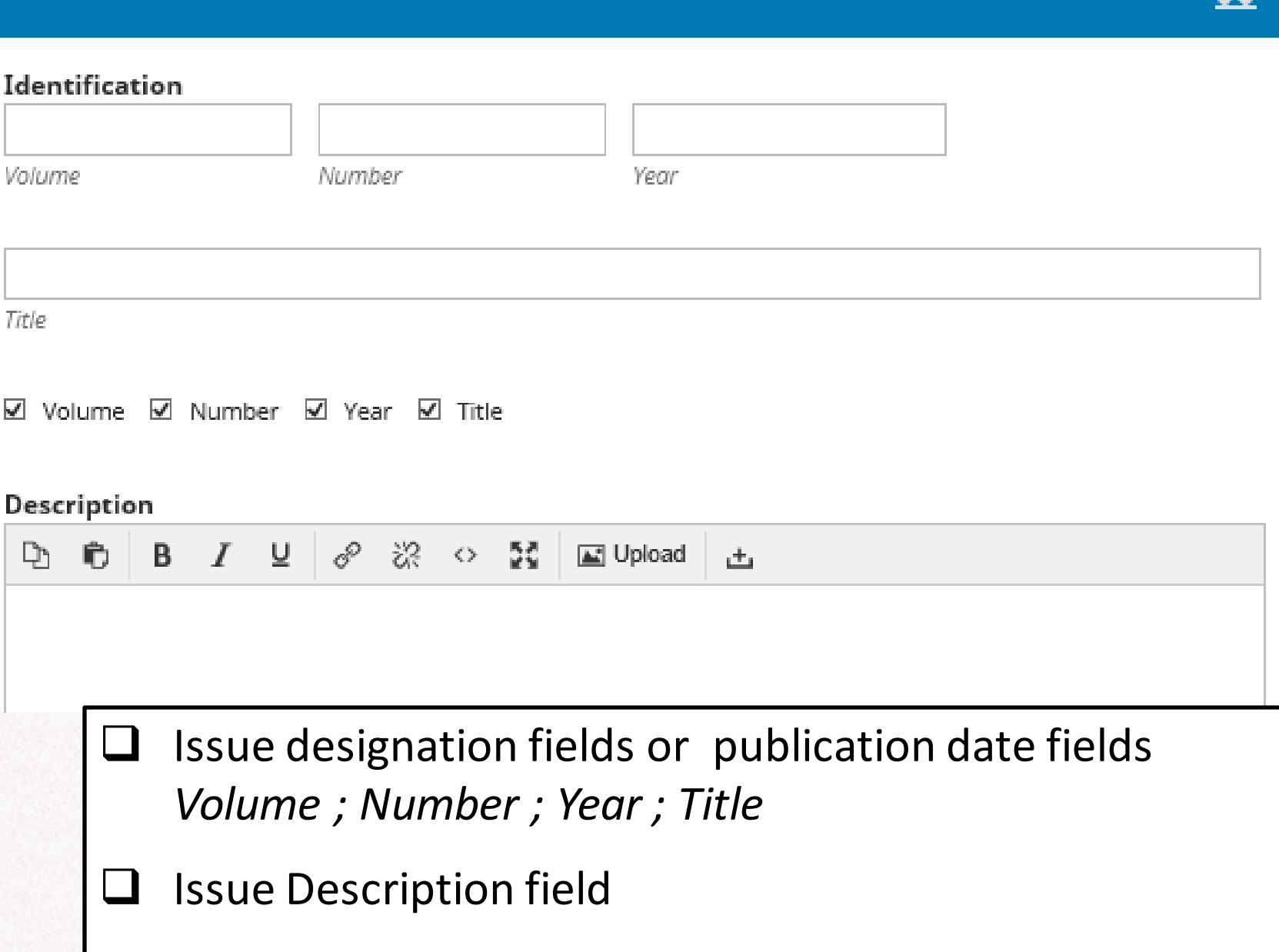

Death Valley Telescope

**Death Valley Natural History Association** Volume 1 Number 1 **December 1990** 

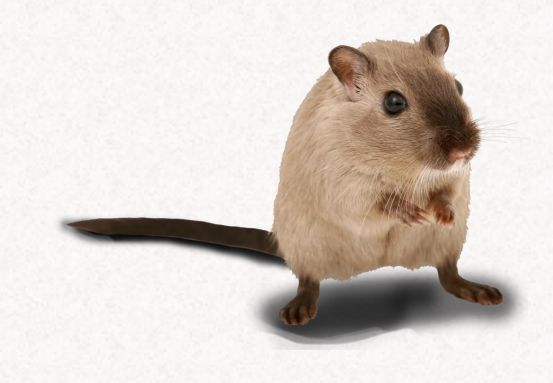

## *Enumeration and Chronology*

- Some serials have enumeration, some have chronology, and some have both. Unnumbered series have neither.
- Both can be expressed in a single level, or multiple levels
- Must be unique to identify each issue

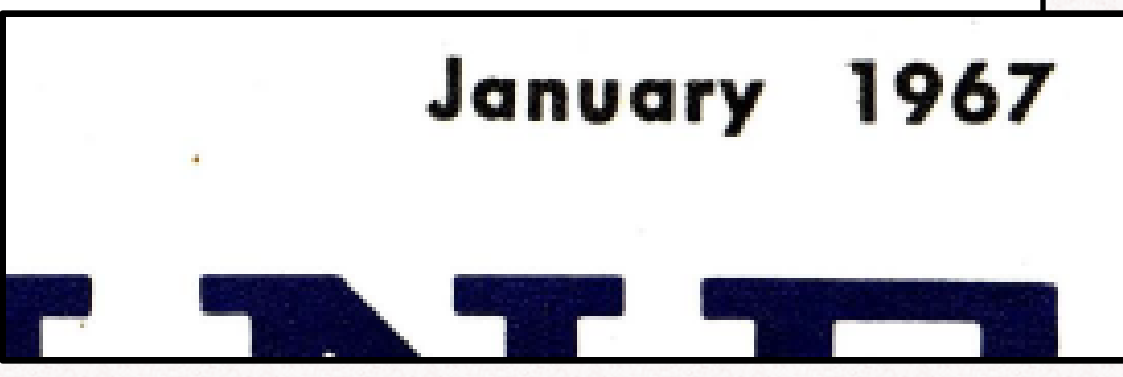

### **Issue numbering and Chronological Designations**

❑The OJS issue numbering system captions limited to "Volume" and "Number". Legacy serials may have other captions, including captions in other languages.

**TEXAS A&M UNIVERSITY** Libraries

*Example*: No.6, Part 3 (1960 May)

❑OJS doesn't accomodate the case where the publisher changes the numbering system or restarts the numbering

*Example*: No. 1-10; continued by Vol. 6, no. 1-

❑**Lack of second level chronology (Years [1st level] divided by months or seasons [2nd level])**

*Example*: 1980 Winter

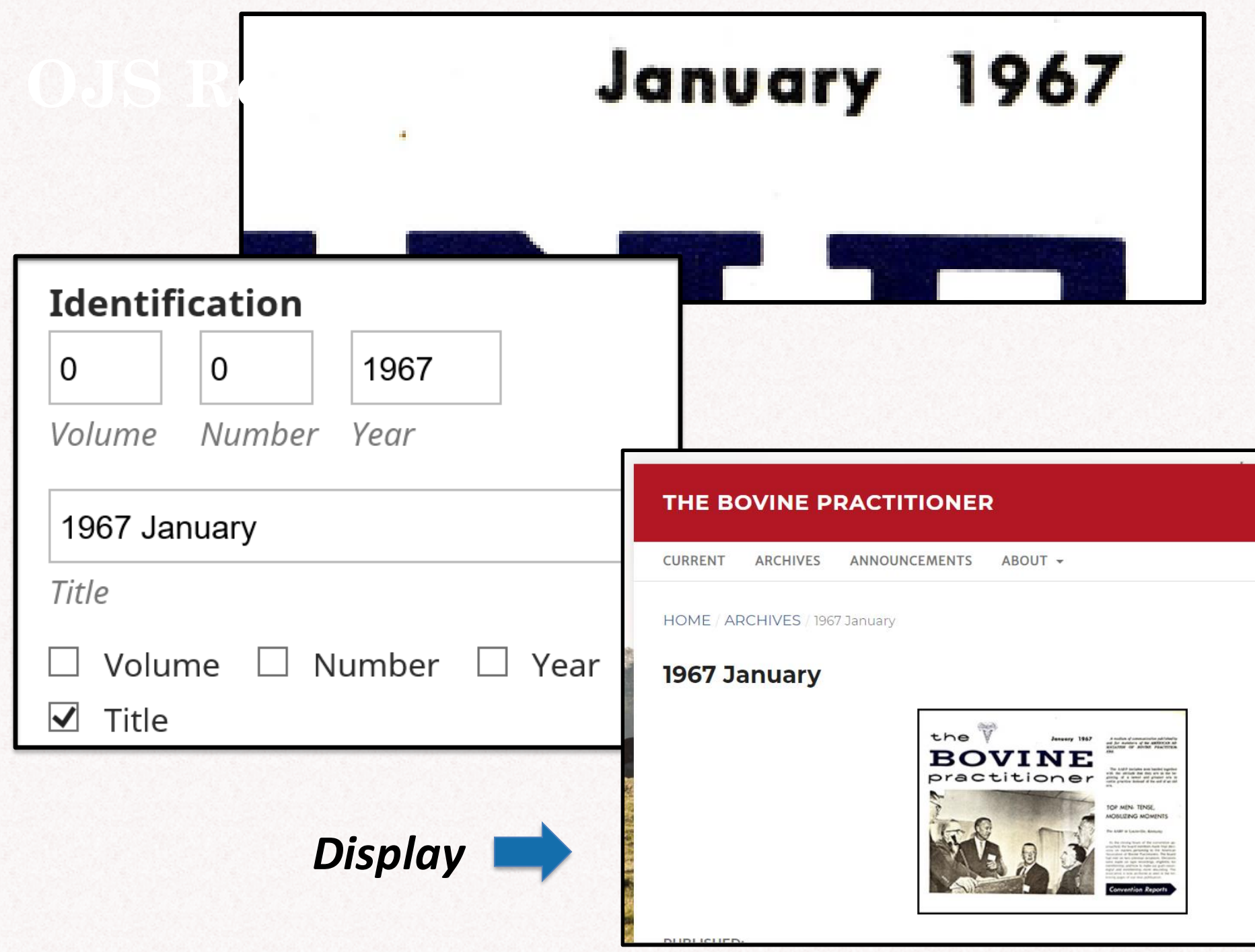

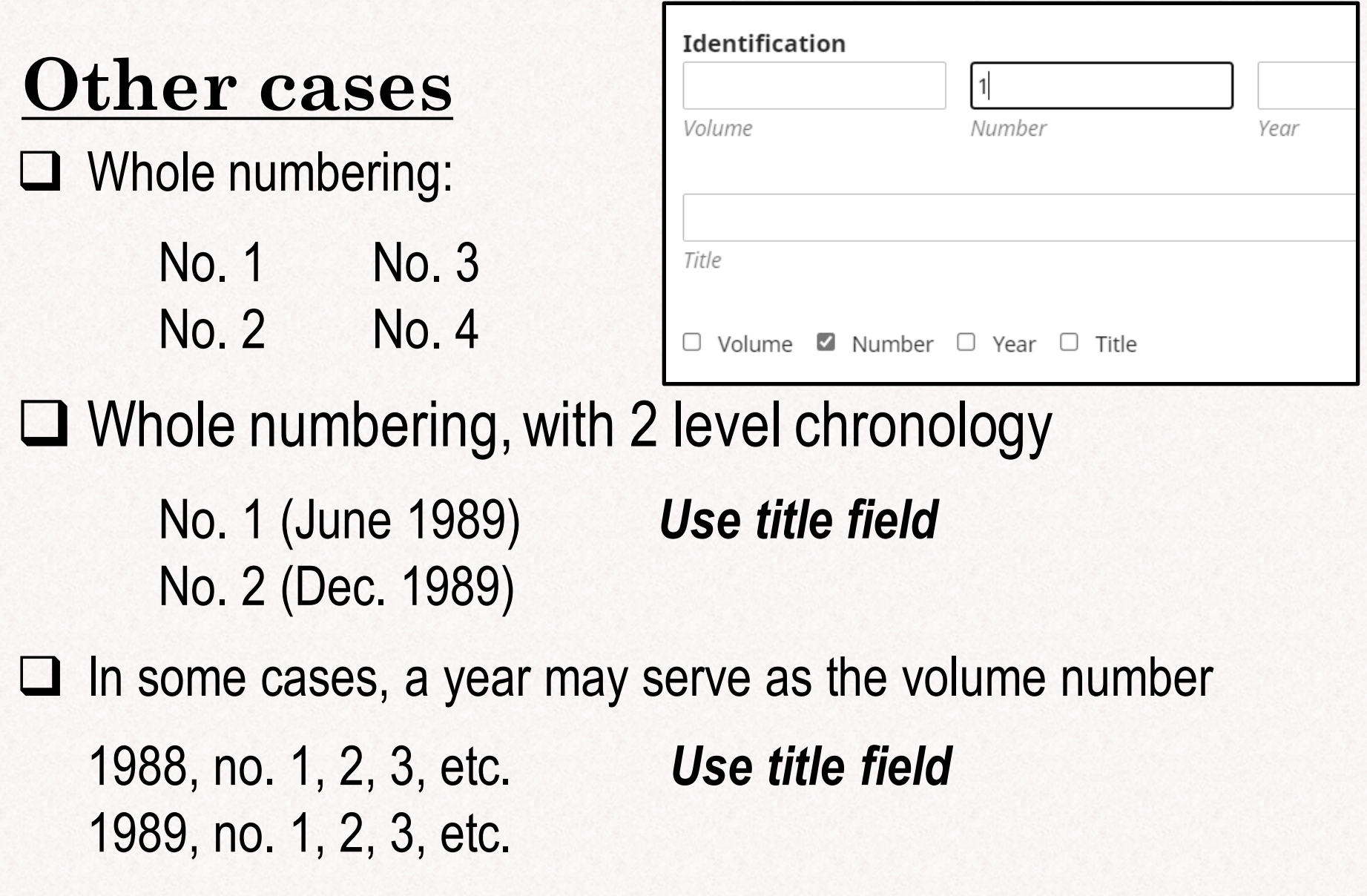

❑ Unnumbered series *Use title field*

# **Other cases**

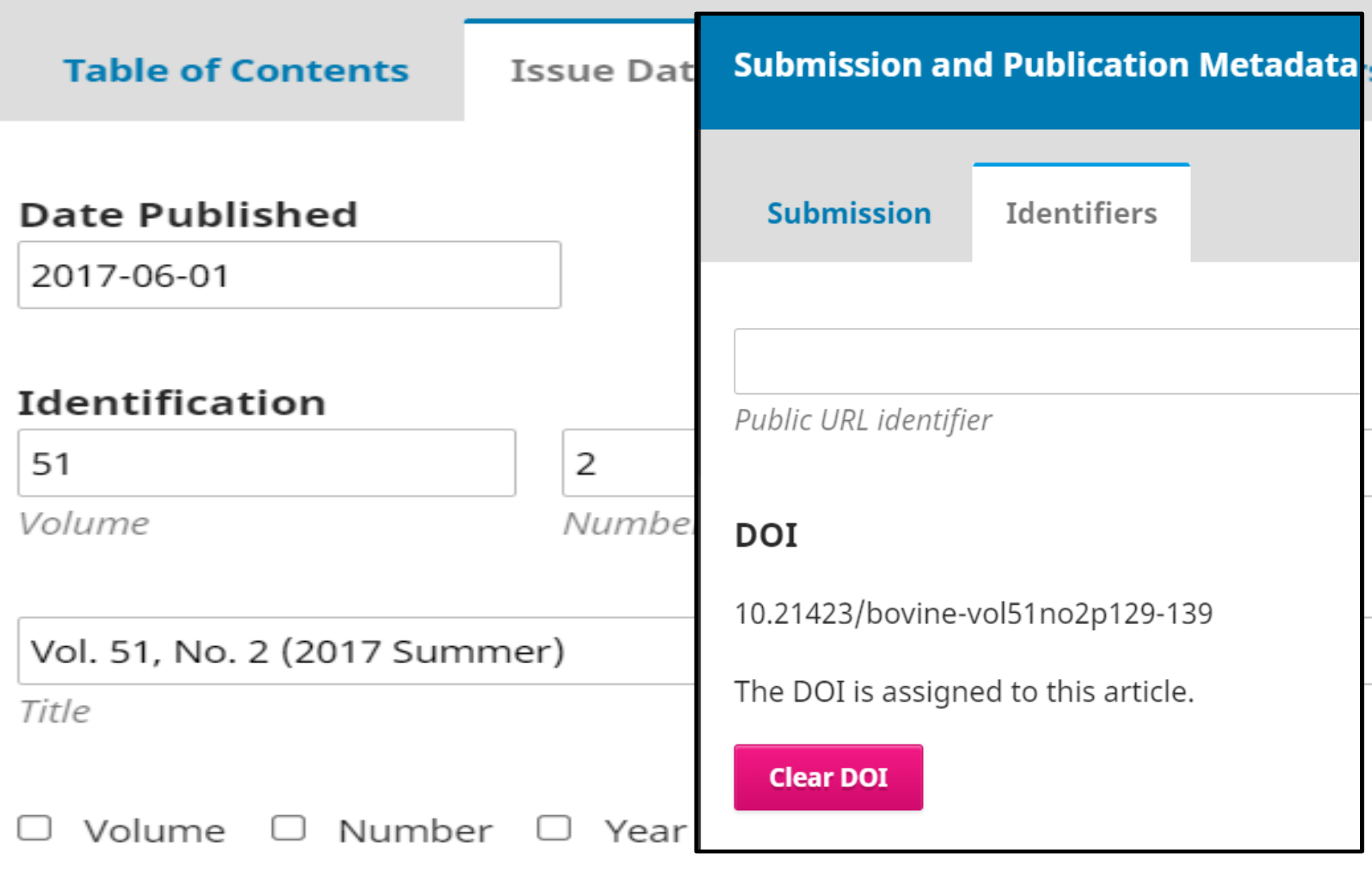

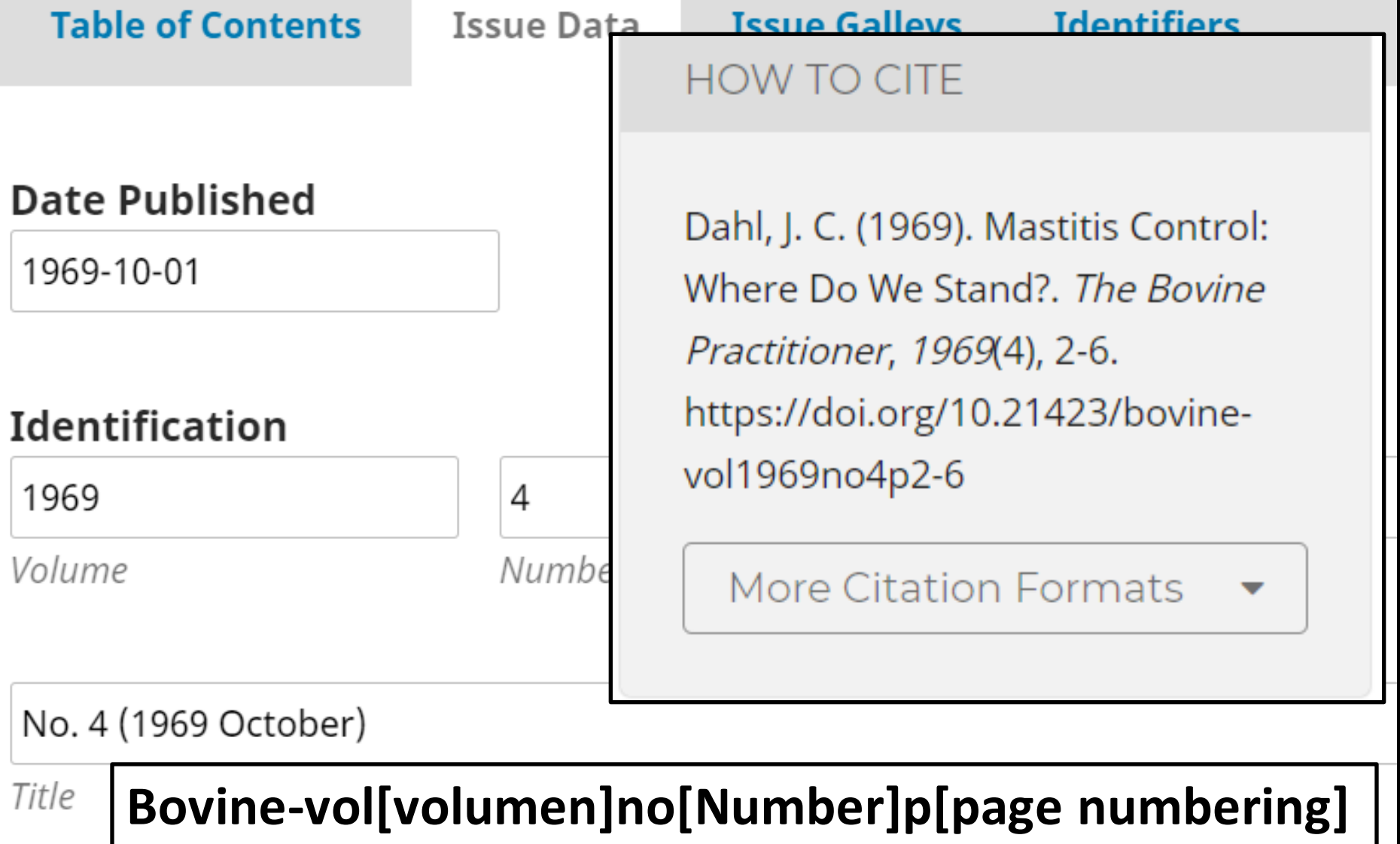

□ Volume □ Number □ Year ■ Title

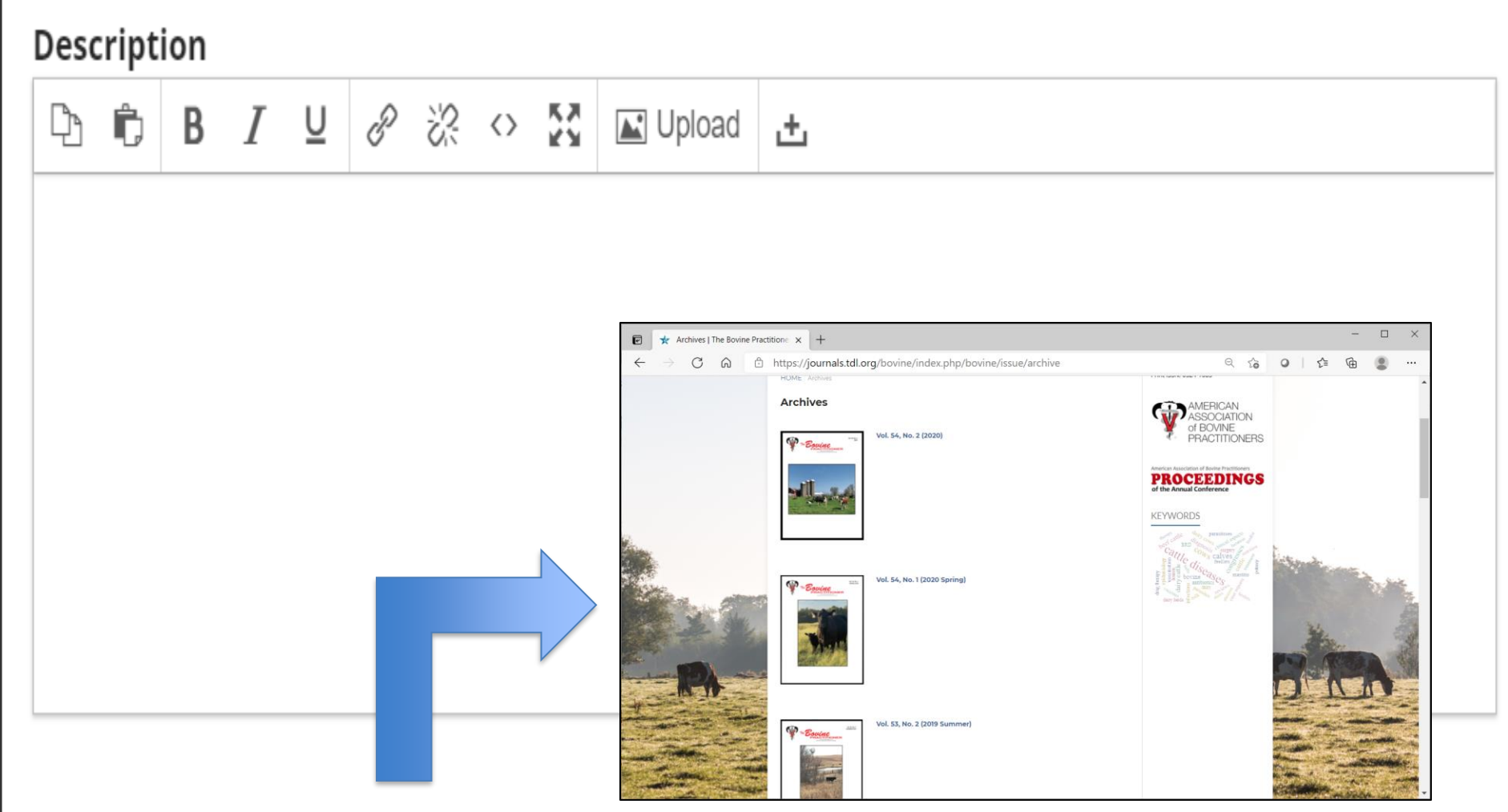

#### Cover image

Drag and drop a file here to begin upload

**Upload File** 

## **Issue level metadata**

**TEXAS A&M UNIVERSITY A**M **Libraries** 

**Issue publication data**

*Hold that thought…… we'll get to it later*

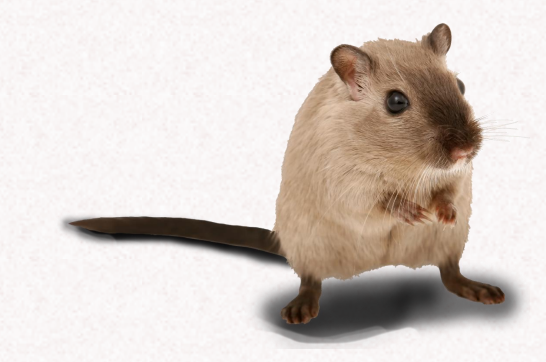

## **Article level metadata**

A chance to cut is a chance to cure: Practical tips for performing a rumenostomy Practical application of techniques for performing C-sections in beef cows **Regional Limb Perfusion** 

**Journal Sections**

Ā<u>M</u>

**TEXAS A&M UNIVERSITY** 

Libraries

#### **BEEF SESSION**

### Diagnosis and therapy of feedlot lameness Heifer management decisions How to assist your beef clients with bull buying decisions using herd goals and Expected Progeny Differences (EPDs) Disease investigations: Review and update

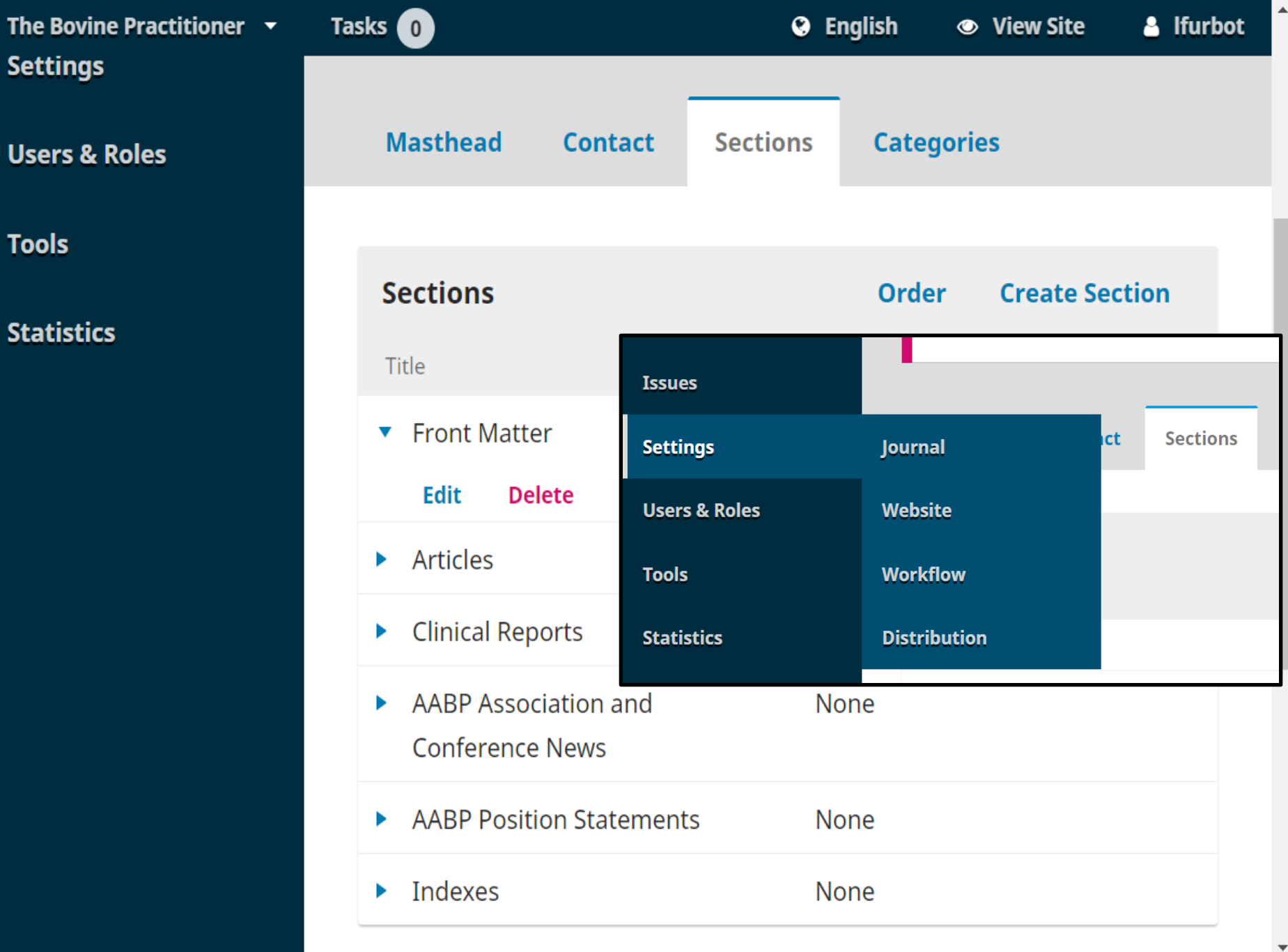

## **Section title data**

ART

Section title  $\star$ 

Articles

Abbreviation  $*$ 

**TEXAS A&M UNIVERSITY** 

Libraries

#### Indexing

- Will not be peer-reviewed
- Do not require abstracts ⊻
- Will not be included in the indexing of the journal
- Items can only be submitted by Editors and Section Editors.
- Omit the title of this section from issues' table of contents.
- Omit author names for section items from issues' table of contents.

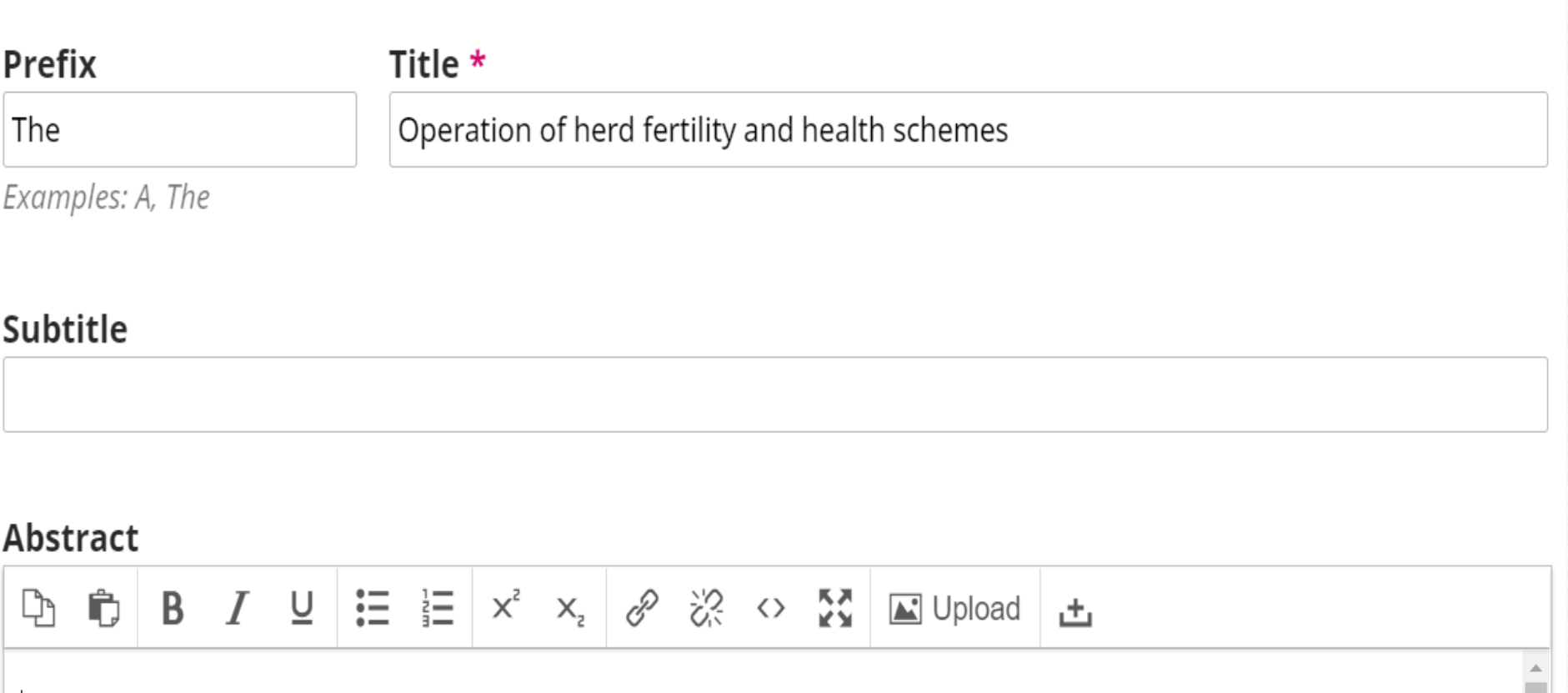

A Fertility Scheme is one where regular visits are made, normally by the same veterinarian, to a herd where routine work is carried out.

Based on records drawn from either a hand kept or computerized recording scheme, the veterinarian inspects such cattle as those that have been served and now need rectal pregnancy diagnosis. The practitioner may also inspect cows for a range of other reasons, especially to carry out postnatal checks on animals not seen in heat, and those that have been repeatedly (but unsuccessfully) served.

At present in the U.K., no full Herd Health Schemes are carried out. As it is, relatively few Herd Fertility Schemes

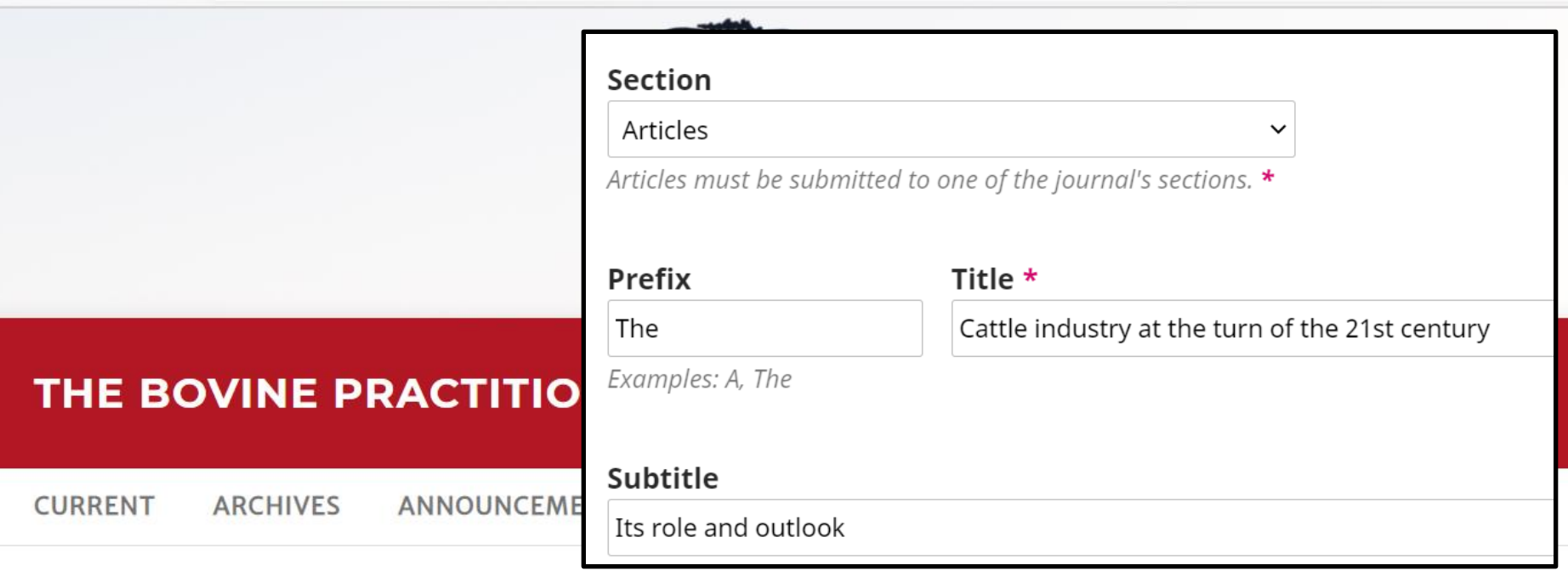

HOME / ARCHIVES / NO. 29 (1995 SEPTEMBER) / Articles

#### The Cattle industry at the turn of the 21st century

Its role and outlook

L. Vannini Istituto di Economia e Politica Agraria, University of Bologna, Bologna, Italy

DOI: https://doi.org/10.21423/bovine-vol1995no29p1-8

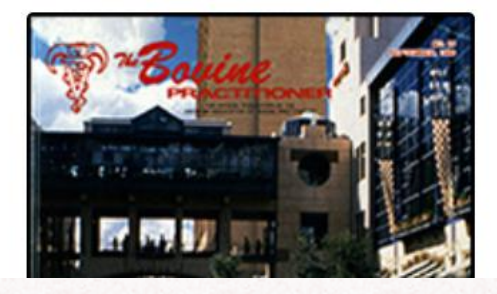
## Lying behavior as an early predictor of ketosis **in early lactation dairy goats Authors**

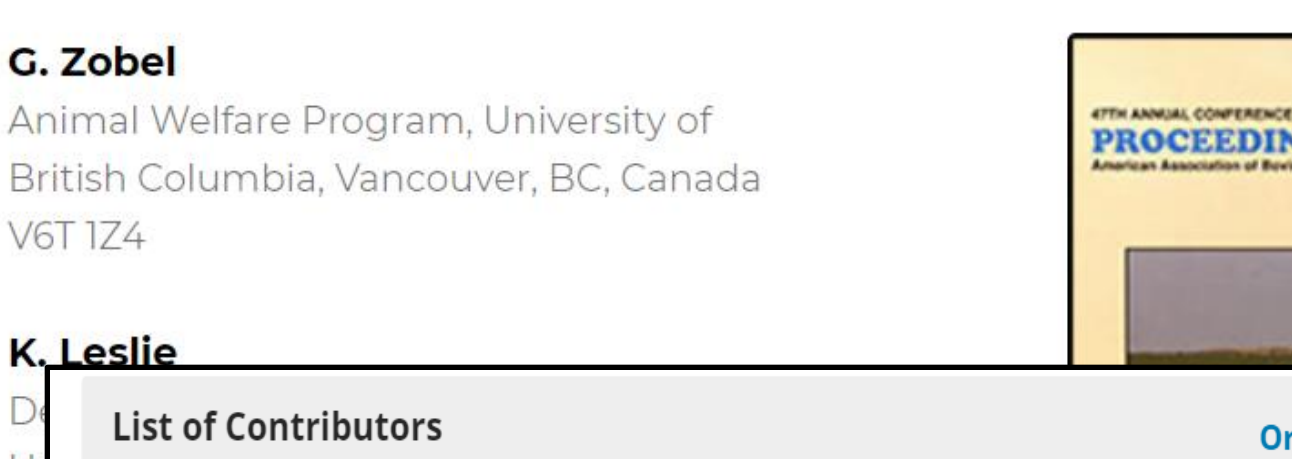

**Add Contributor Order** N. In Browse E-mail Role Primary Name Contact Lists D, G. Zobel editor@aabp.org Author  $\overline{\mathbf{v}}$  $\overline{\mathbf{v}}$  $Ar$ **Add User** Edit **Delete** B K. Leslie editor@aabp.org Author  $\overline{\mathbf{v}}$ Þ editor@aabp.org  $\overline{\mathbf{v}}$ D. Weary Author Þ M  $Ar$ M. A. G. von Keyserlingk editor@aabp.org Author  $\overline{\mathbf{S}}$ Þ B

V6T174

**PURLISHED** 

### **Add Contributor**

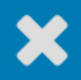

### **Name**

Given Name \*

Family Name

How do you prefer to be addressed? Salutations, middle names and suffixes can be added here if you would like.

Preferred Public Name

### Contact

 $Email*$ 

### Country

Country  $\star$ 

### **User Details**

See below to request authenticated ORCID iD

 $\checkmark$ 

### **User Details**

See below to request authenticated ORCID iD

Homepage URL

Department of Animal Science, North Carolina State University, NC 27695

ORCID iD

Affiliation

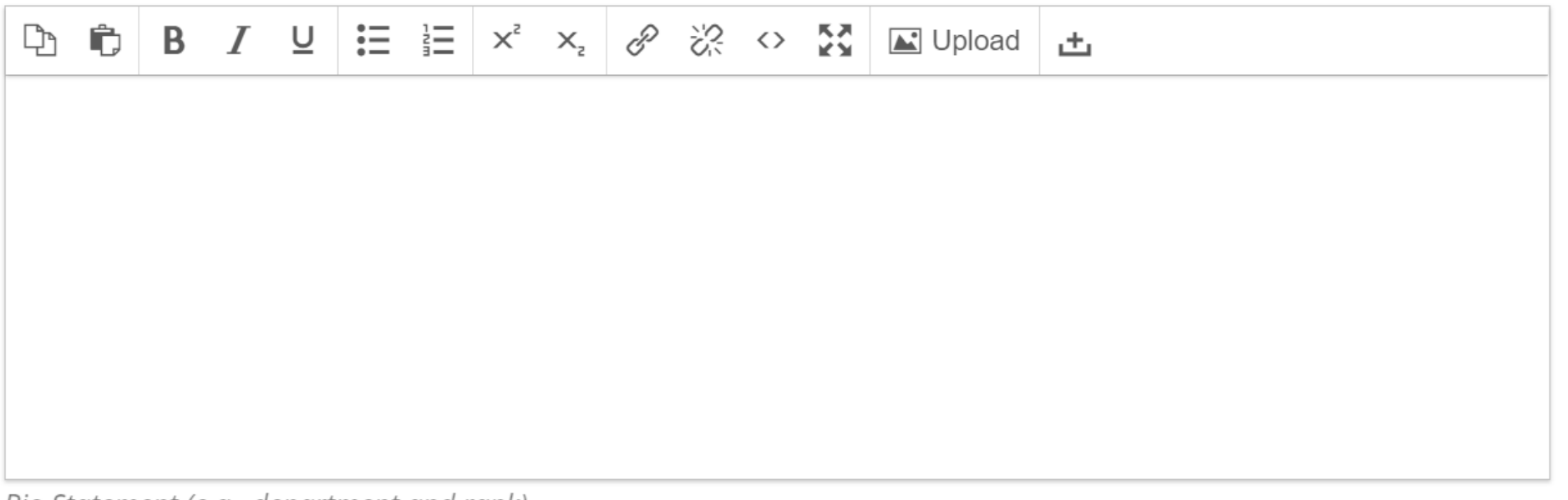

Bio Statement (e.g., department and rank)

### Contributor's role \*

- Author
- $\circ$  Translator

## Contributor's role \*

- $\odot$ Author
- Translator O
- ☑ Principal contact for editorial correspondence.
- Include this contributor in browse lists? ☑

## ORCID

ORCID iD not authenticated! Please request authentication from the contributor.

- $\Box$ Send e-mail to request ORCID authorization from contributor
- Delete ORCID iD and access token!  $\Box$

\* Denotes required field

Cancel Save

# **Authors**

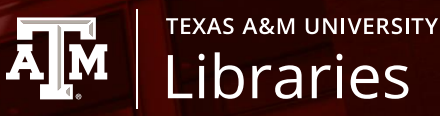

## Author names

- ❑ Middle names?
- □ Name character count
- ❑ Diacritics: Renée vs Renee

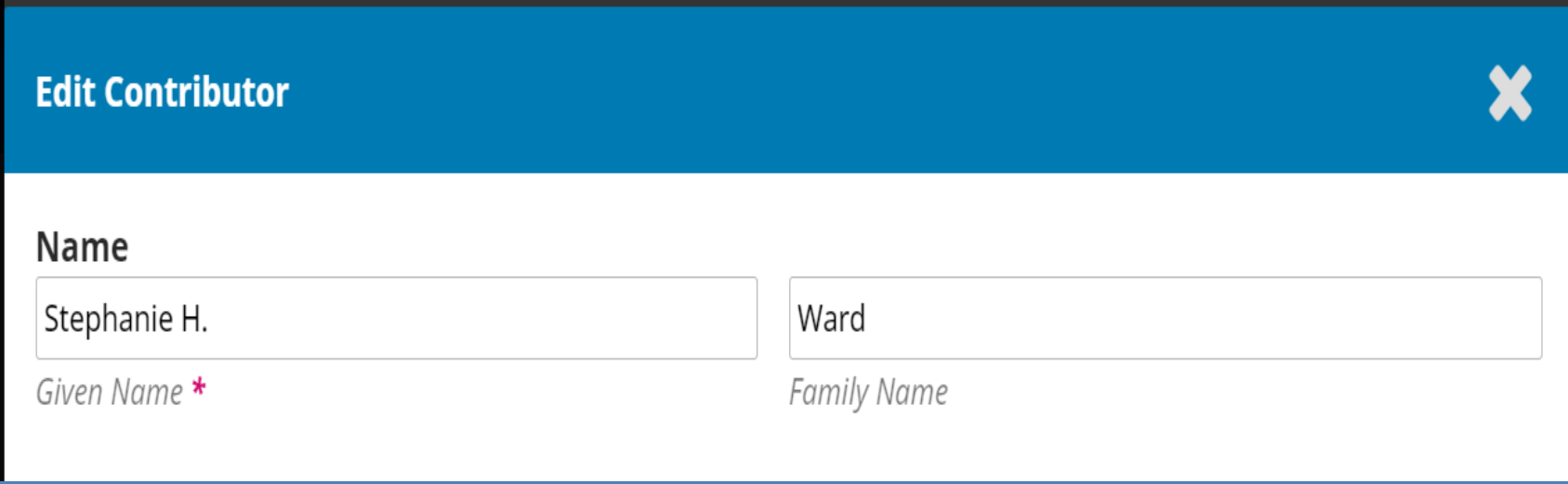

# **Author**

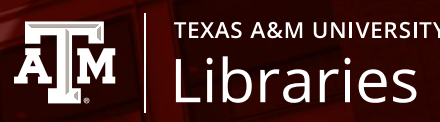

## Corporate body as author

System does not recognize corporate bodies as authors

## Name

American Association of Bovine Practitioners

Given Name  $\star$ 

**Family Name** 

**American Association of Bovine Practitioners** 

*And index as*:

Bovine Practitioners, American Association of

# **Authority control**

## Author names

❑ There is no name authority control -- no recognition of variant names for same person

**TEXAS A&M UNIVERSITY** 

Libraries

**AM** 

# Renée D. Dewell *not same as* R. D. Dewell *not same as* Renee. D. Dewell

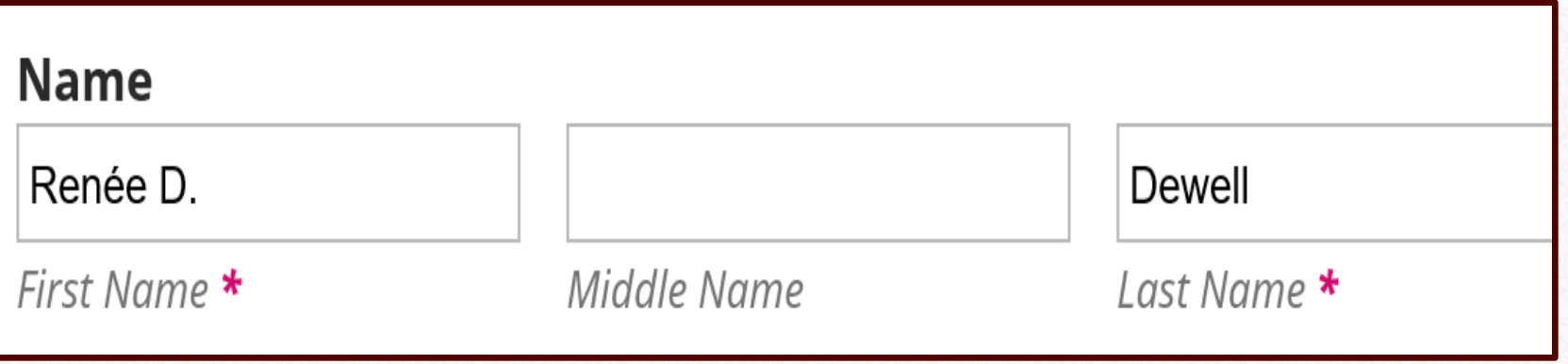

## Most read articles by the same author(s)

- G. Zobel, K. Leslie, D. Weary, M. A. G. von Keyserlingk, **Producer concern** and prevalence of subclinical intramammary infections between lactations on 10 dairy goat farms in Ontario, Canada, American Association of Bovine **Practitioners Proceedings of the Annual Conference: 2014**
- T. Duffield, H. P. Dingwell, A. Skidmore, D. Weary, L. Neuder, W. Rapheal, S. Millman, N. Newby, K. Leslie, *Effect of Flunixin Meglumine Treatment* **Following Parturition on Cow Health and Milk Production, American** Association of Bovine Practitioners Proceedings of the Annual Conference: 2009
- J. Belz, S. Godden, D. M. Haines, K. Leslie, B. Nelson, Association between Serum Total Protein and Immunoglobulin G Measures in Calves Fed a Whole Colostrum Derived Colostrum Replacer, American Association of Bovine **Practitioners Proceedings of the Annual Conference: 2009**

# **Author**

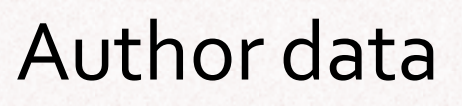

- ❑ Devise workaround for author email addresses
- □ Use a default country?

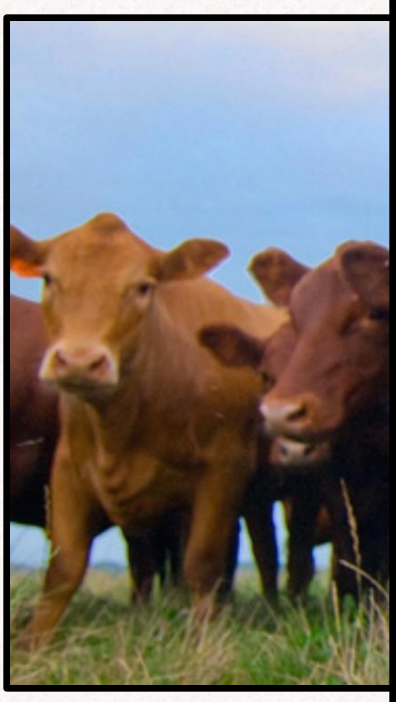

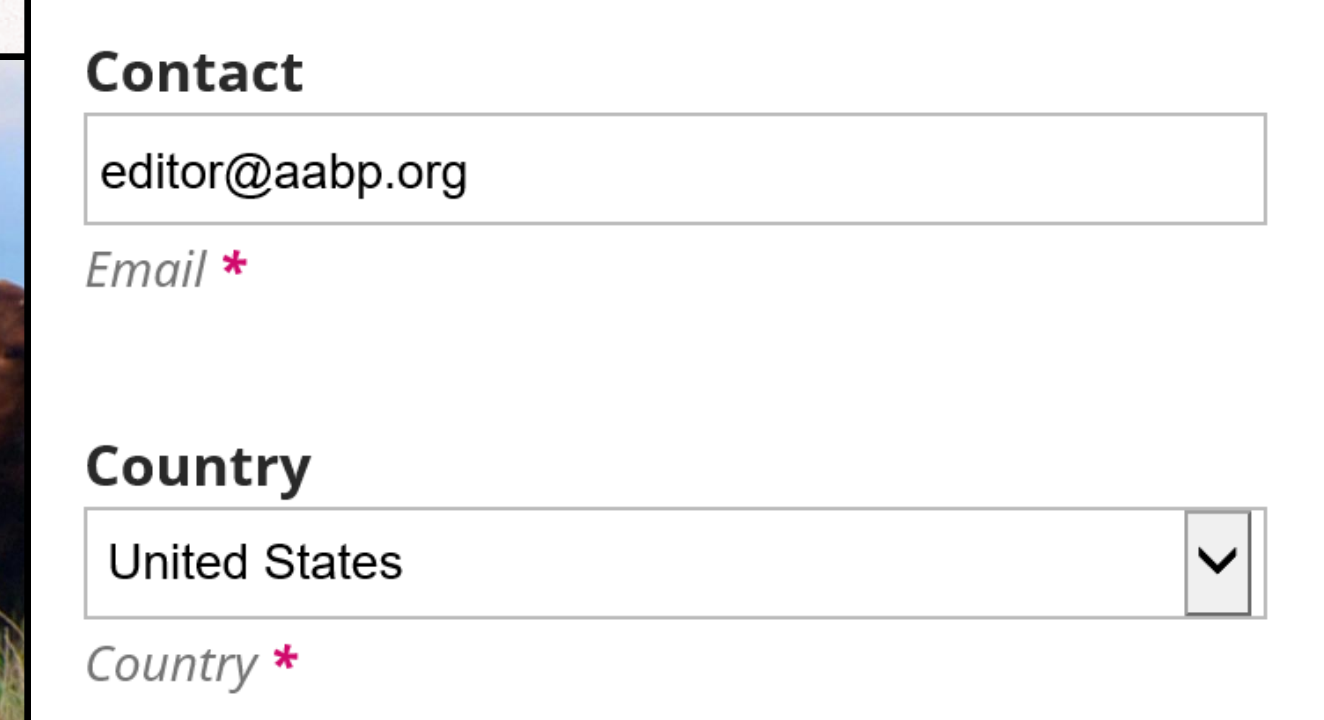

**TEXAS A&M UNIVERSITY** 

Libraries

**A**<sub>M</sub>

# **Author Affiliation Author affiliation**

 $\Box$  Not required, but useful for identifying author However:

- $\Box$  At one time the system was using this as part of author data for matching
- □ Authority control?

Department of Animal Science, North Carolina State University, NC 27695

Affiliation

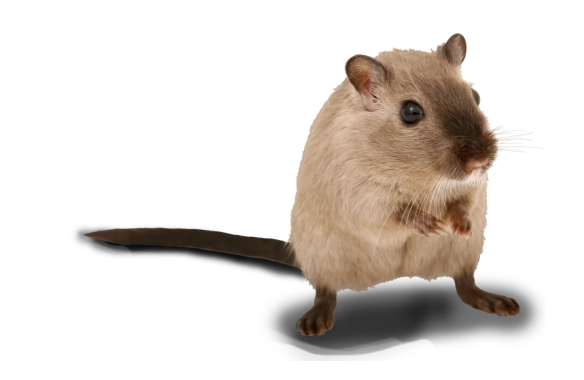

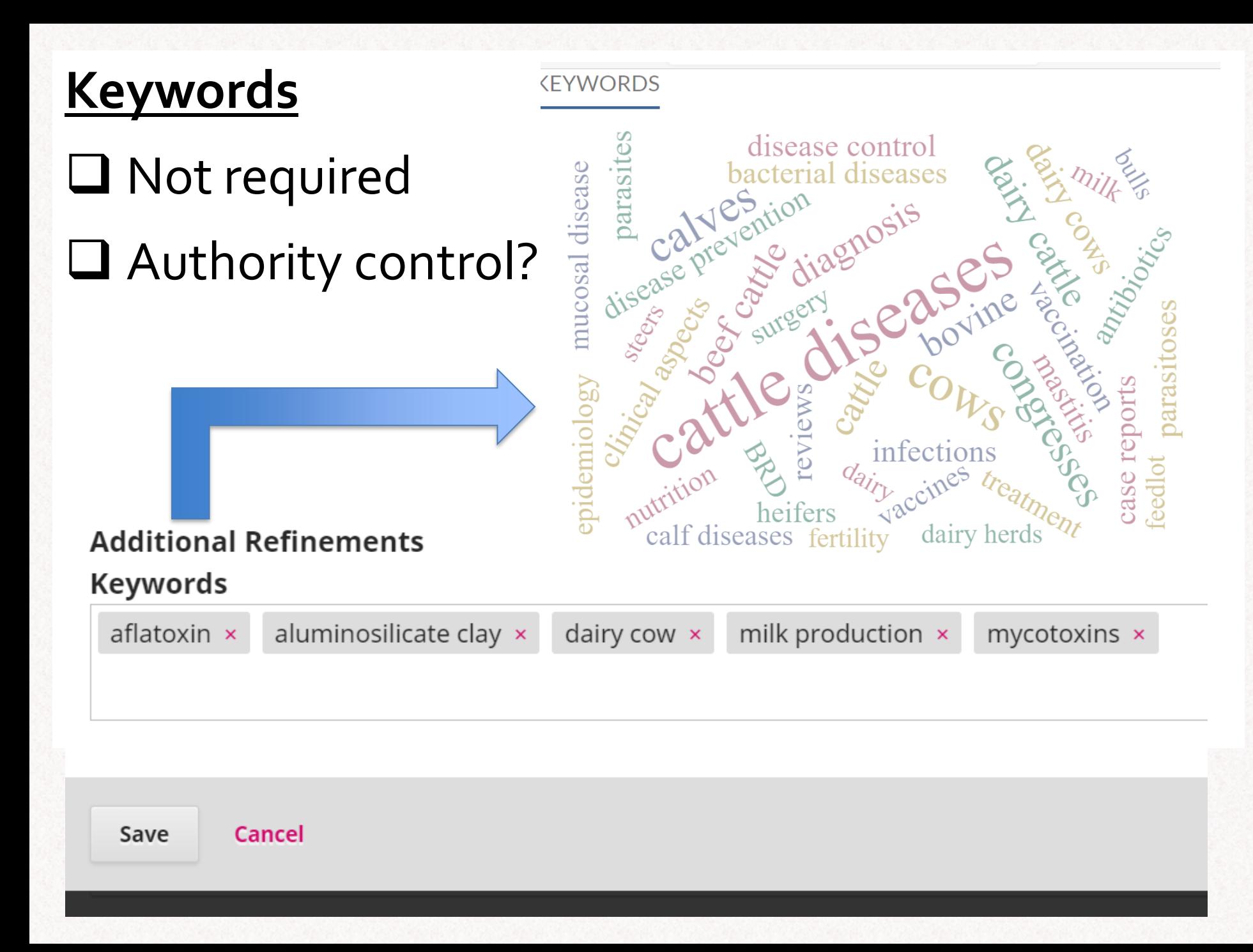

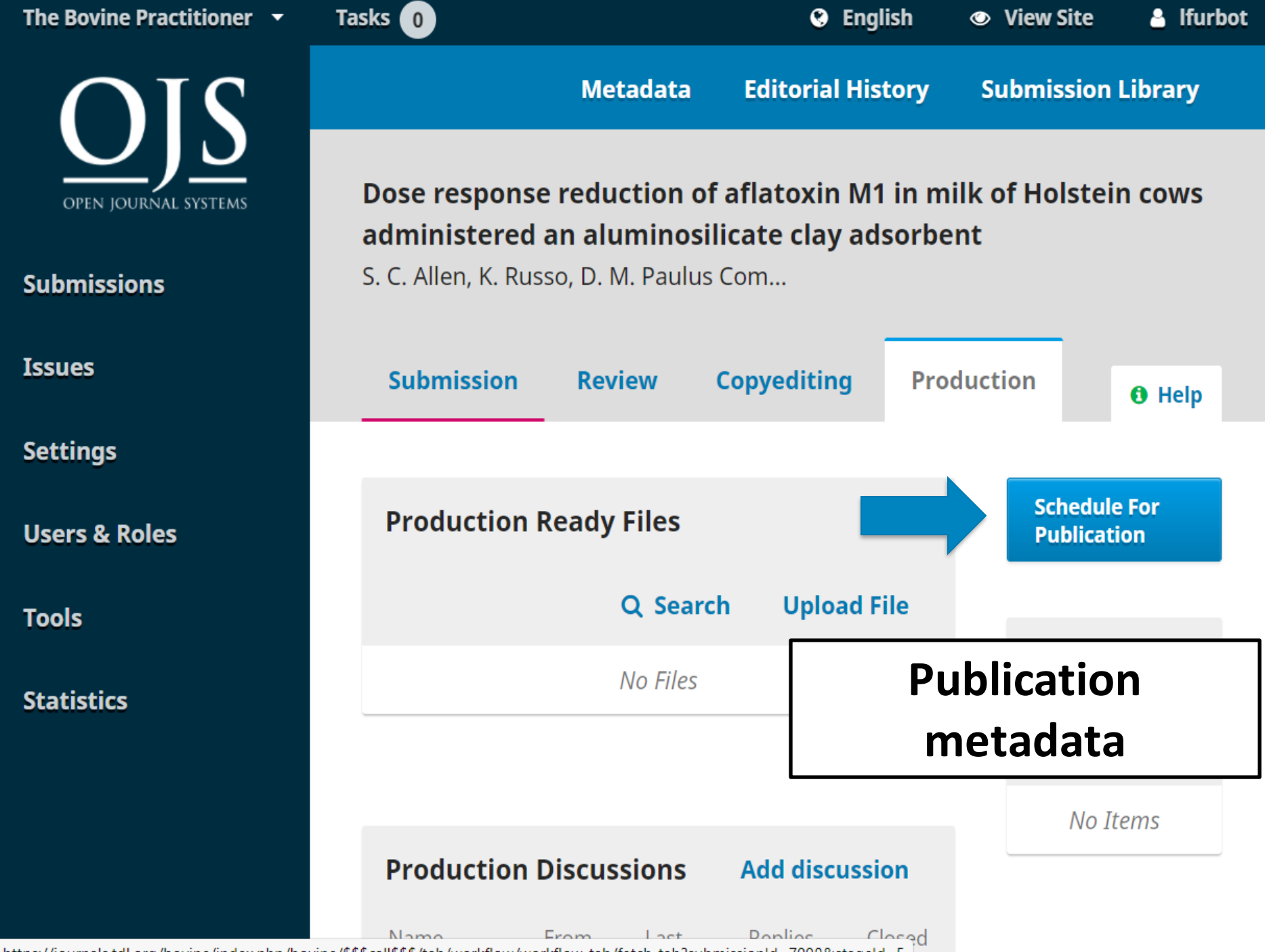

https://journals.tdl.org/bovine/index.php/bovine/\$\$\$call\$\$\$/tab/workflow/workflow-tab/fetch-tab?submissionId=7998&stageId=5

# **Publication metadata**

**TEXAS A&M UNIVERSITY** Libraries

You need to assign the issue to which the article is going to belong.

Paging is optional – however; think about whether you are going to use the page numbering in your DOI pattern

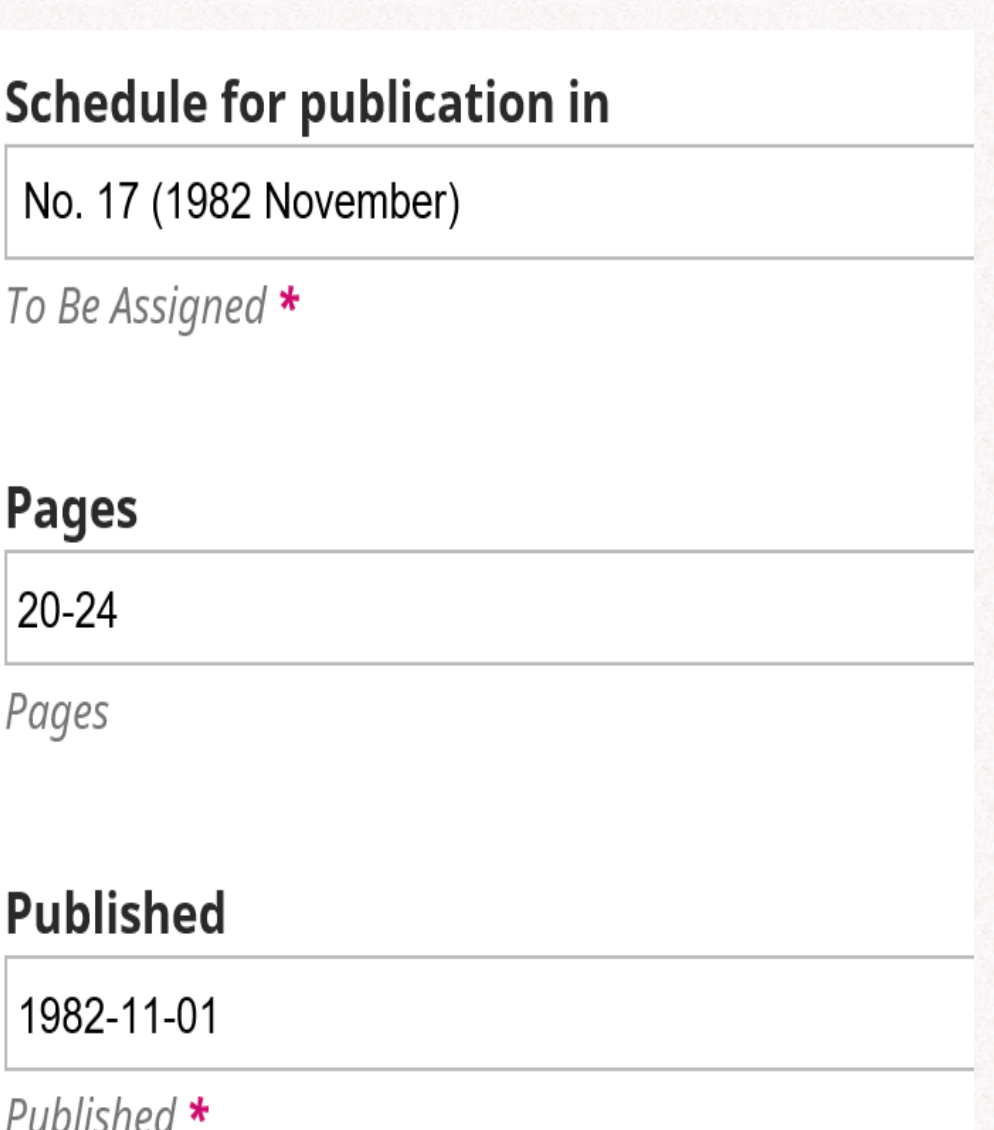

# **Submission metadata**

**TEXAS A&M UNIVERSITY** Libraries

# Publication dates

OJS expects a publication data in the format yyyy-mm-dd at both the issue and article level

*Example:*  Publication date supplied from the issue chronological designation

# **Schedule for publication in** No. 17 (1982 November) To Be Assigned \* **Pages**  $20 - 24$ Pages **Published** 1982-11-01 Published  $\star$

ĀļM

### Vol. 54, No. 2 (2020)

To Be Assigned  $\star$ 

## **Pages**

105-111

Pages

### Published

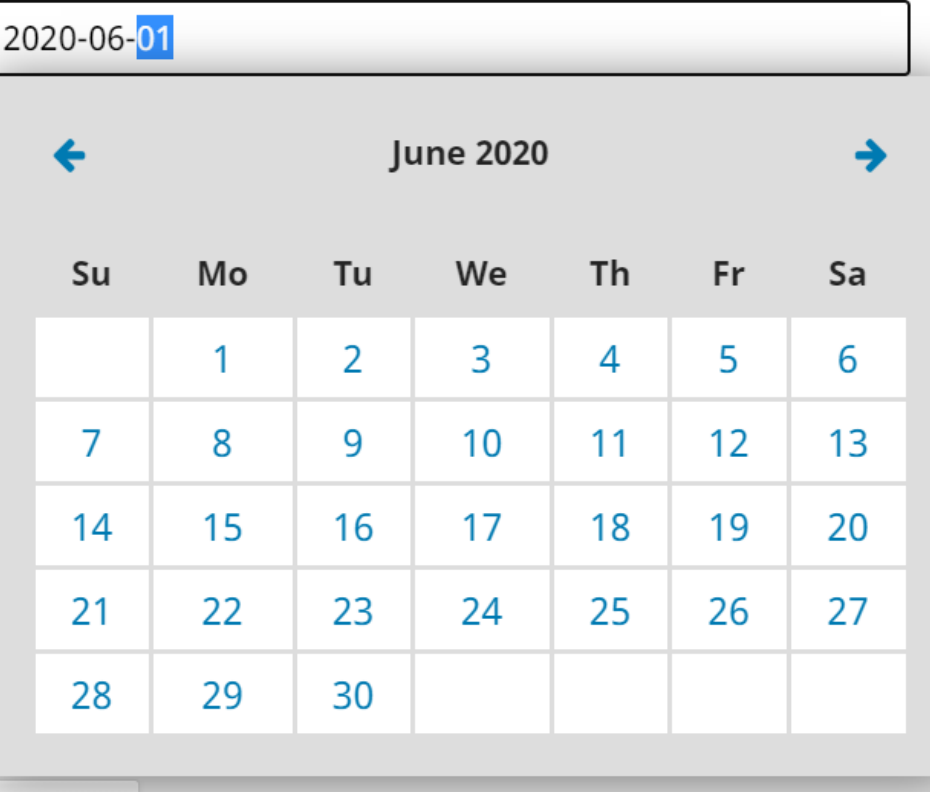

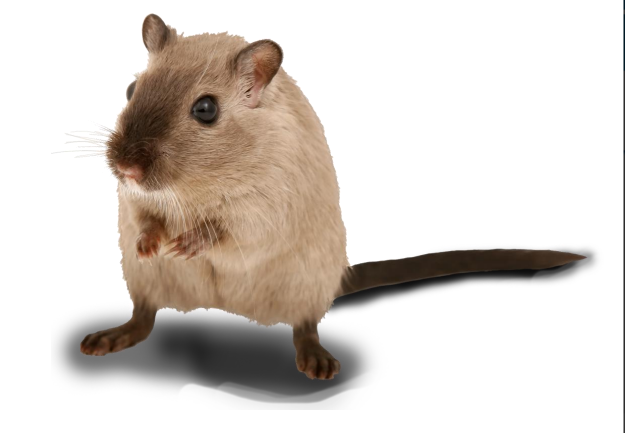

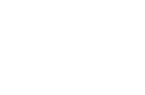

 $)20$ 

pyright Year

 $\sim$ 

 $\checkmark$ 

Cancel

## HOME / Search

## **Search**

## goats

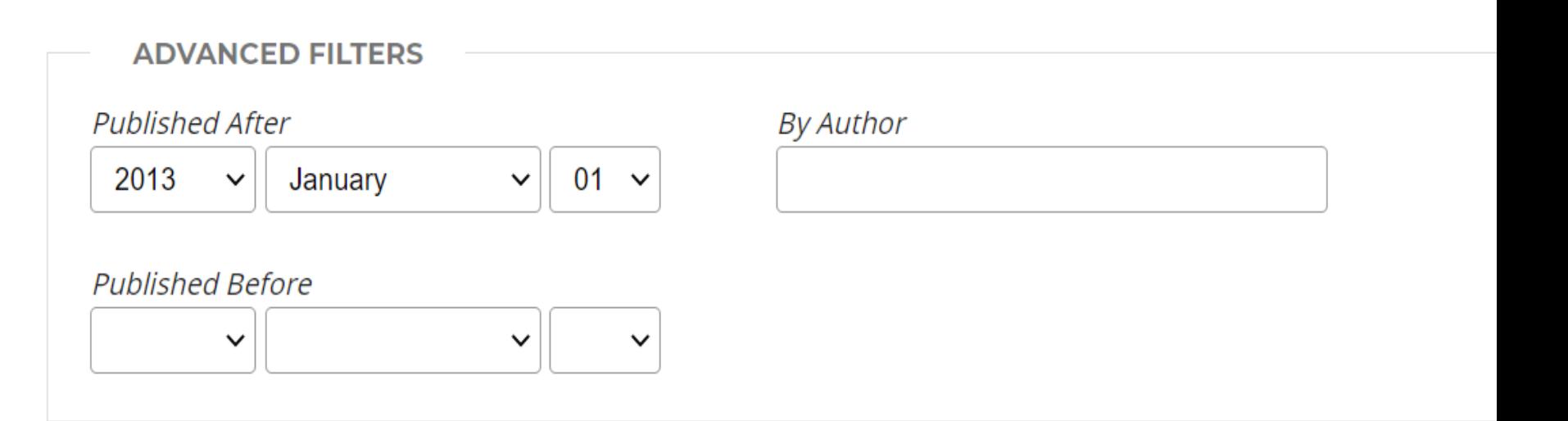

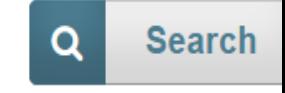

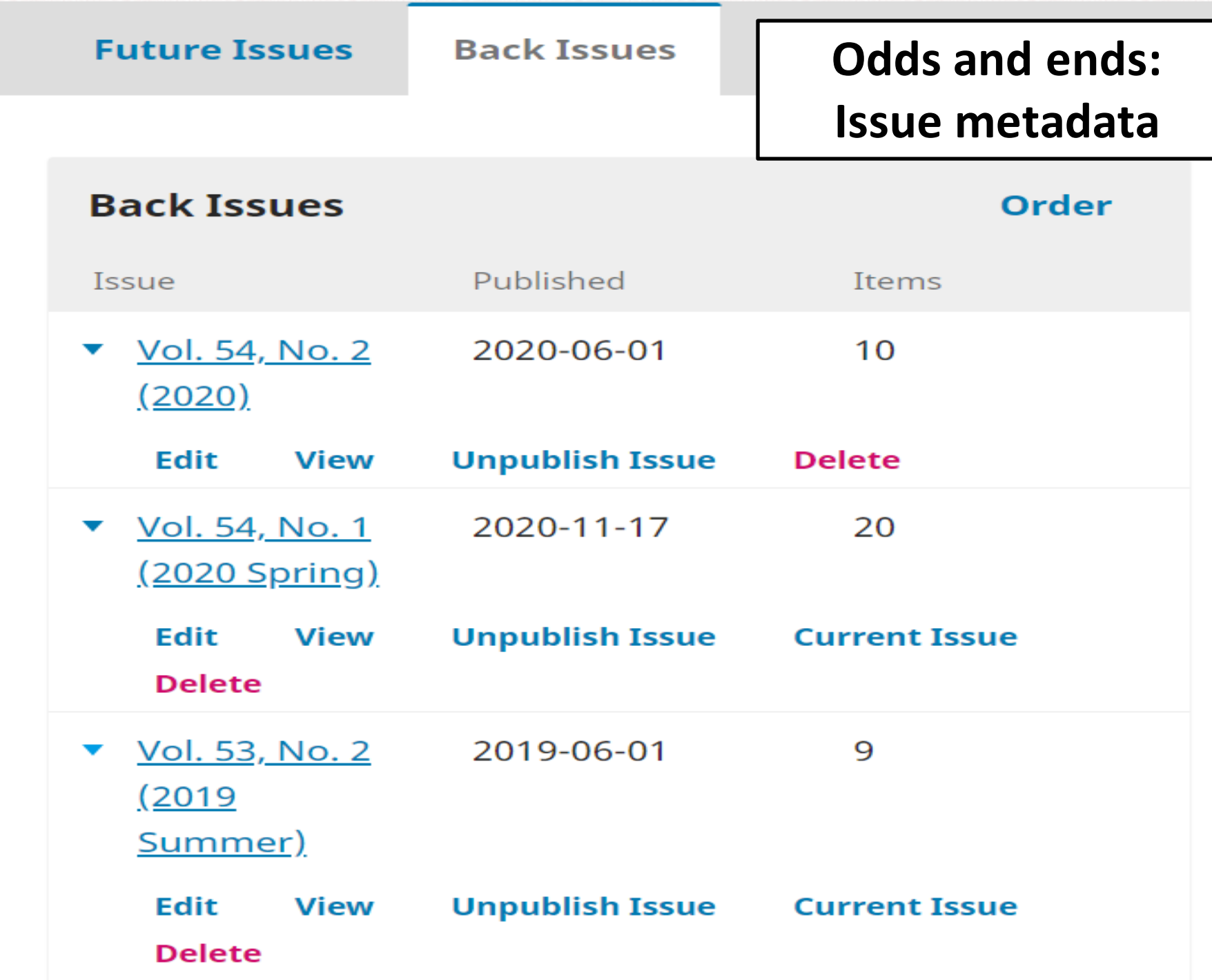

**Odds & ends: Ordering**

**Author level Article level Section level Issue level**

**TEXAS A&M UNIVERSITY** 

Libraries

**AJM** 

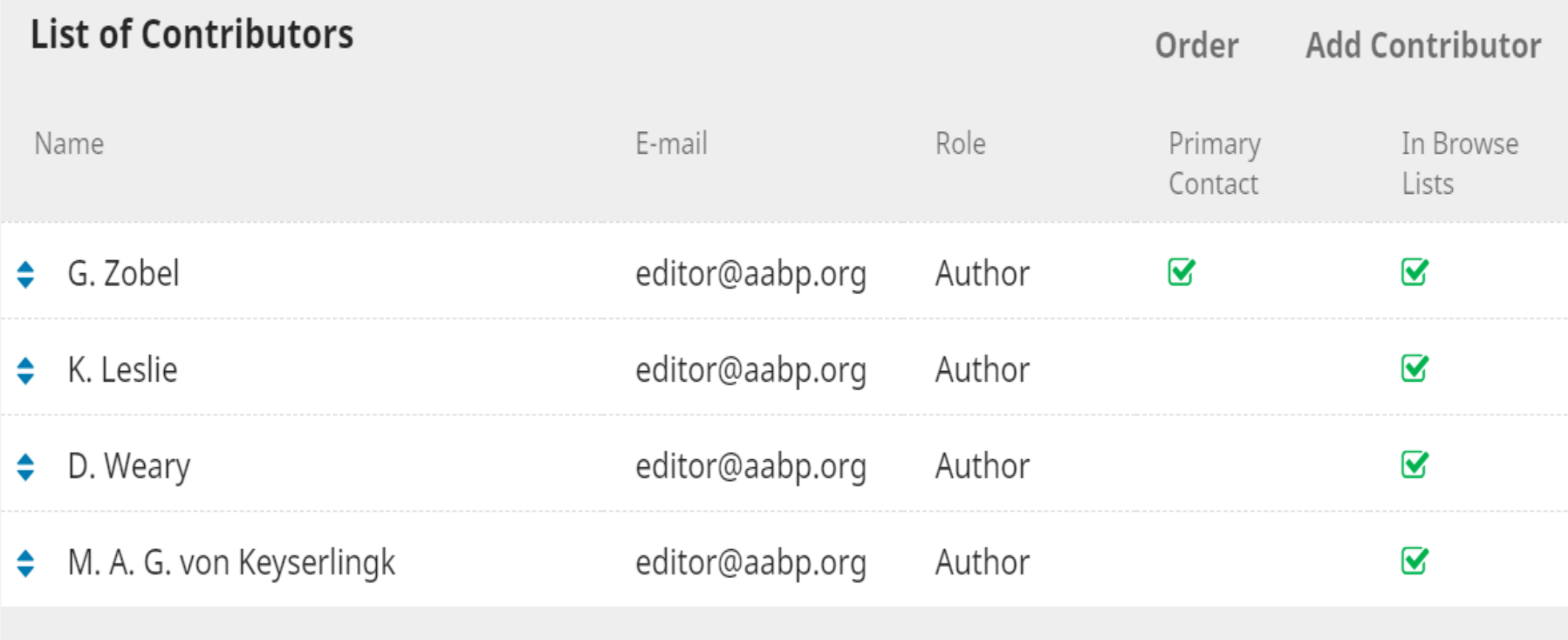

**Cancel ordering** Done

# Ingesting metadata [1]

## $\Box$  Using the normal submission proccess

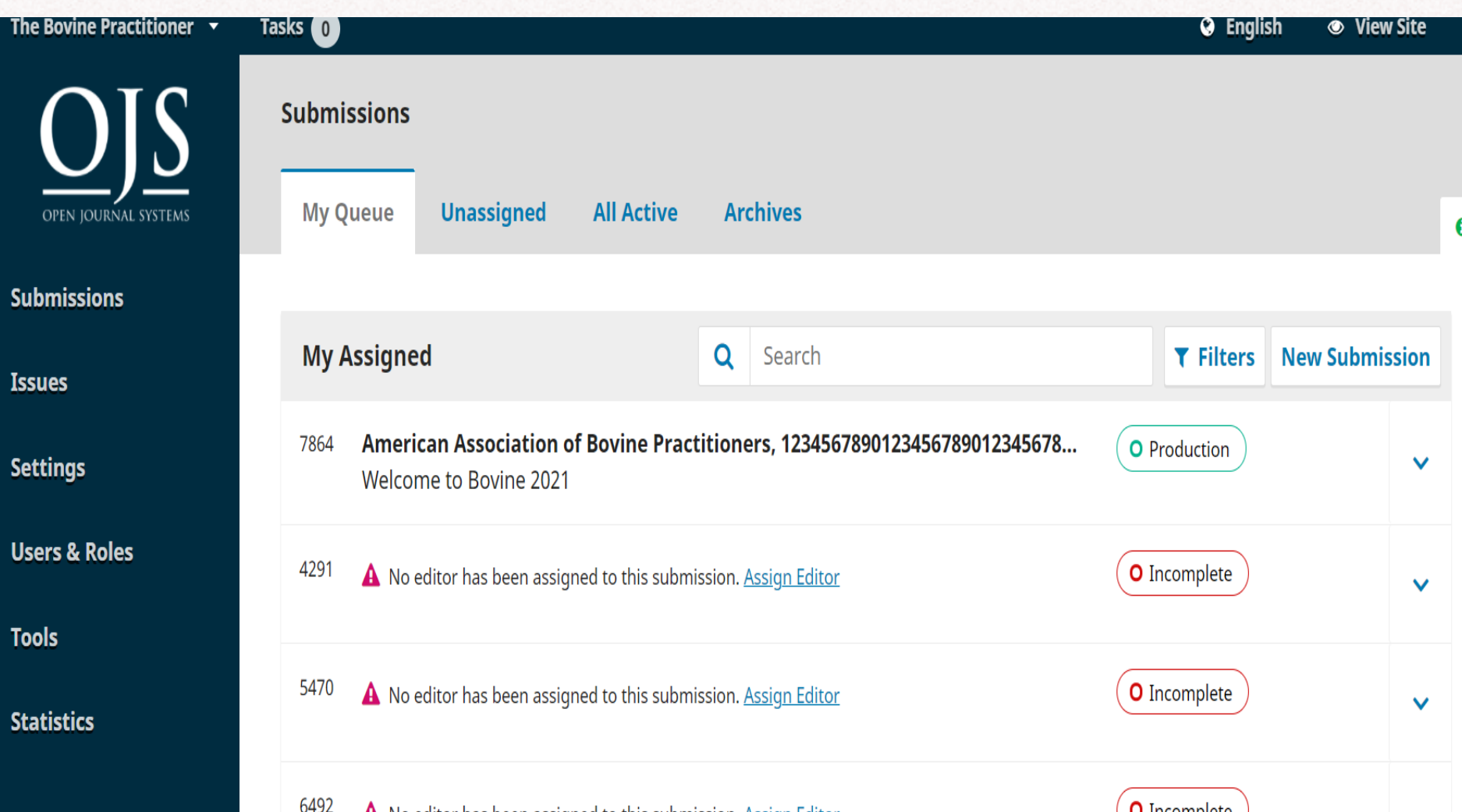

AM |

**TEXAS A&M UNIVERSITY** 

Libraries

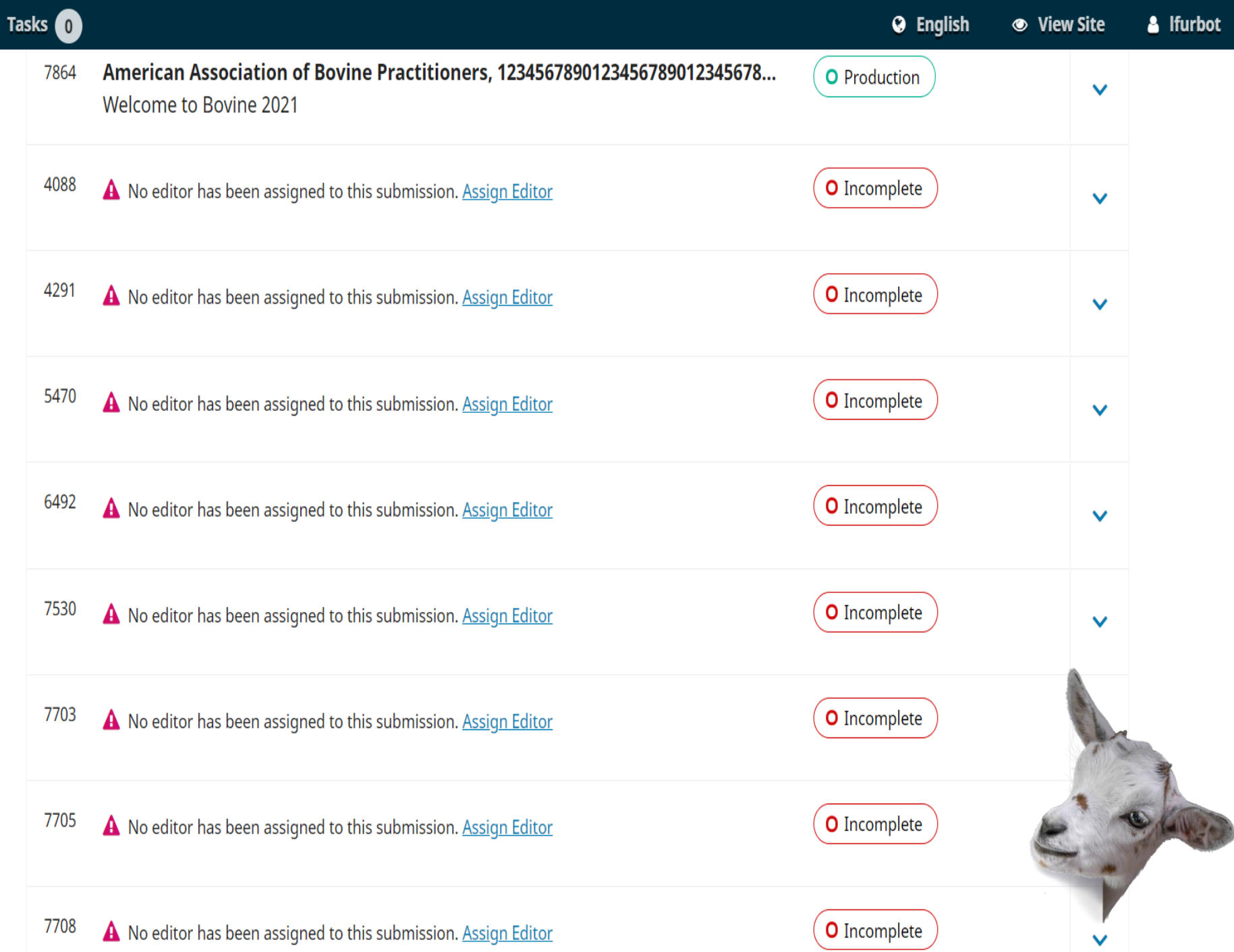

# **Ingesting metadata [2]**

## XML file example found at https://github.com/pkp/ojs/blob/master/plugins/importex port/native/sample.xml

## **Spreadsheet**

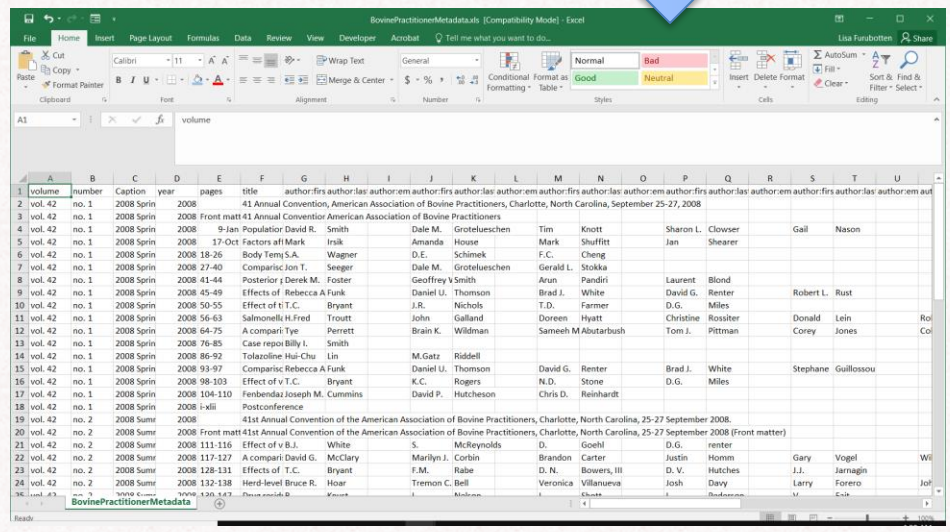

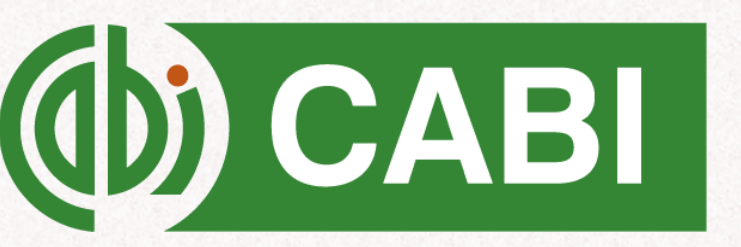

ĀМ

**TEXAS A&M UNIVERSITY** 

Libraries

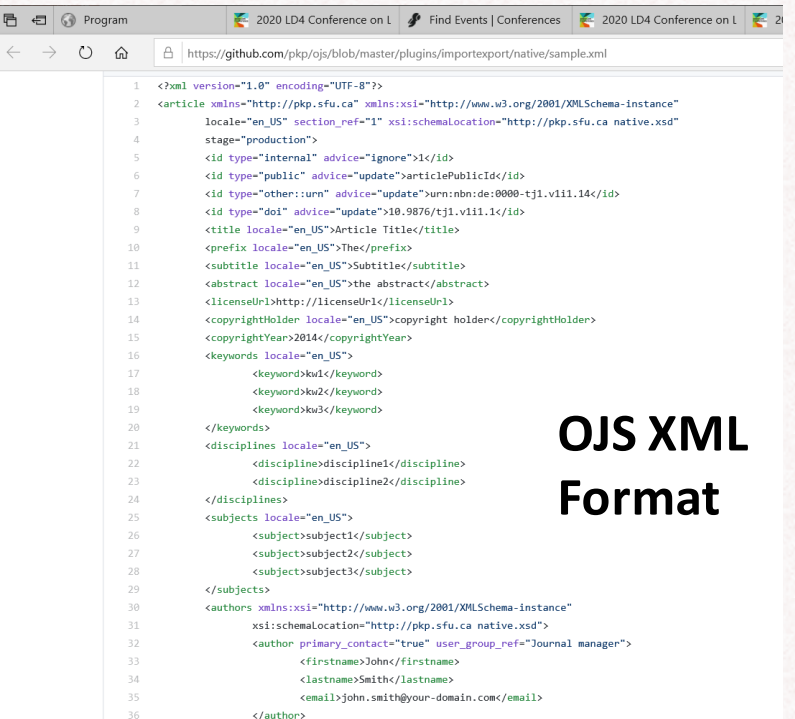

日うて目も

BovinePractitionerMetadata.xls [Compatibility Mode] - Excel

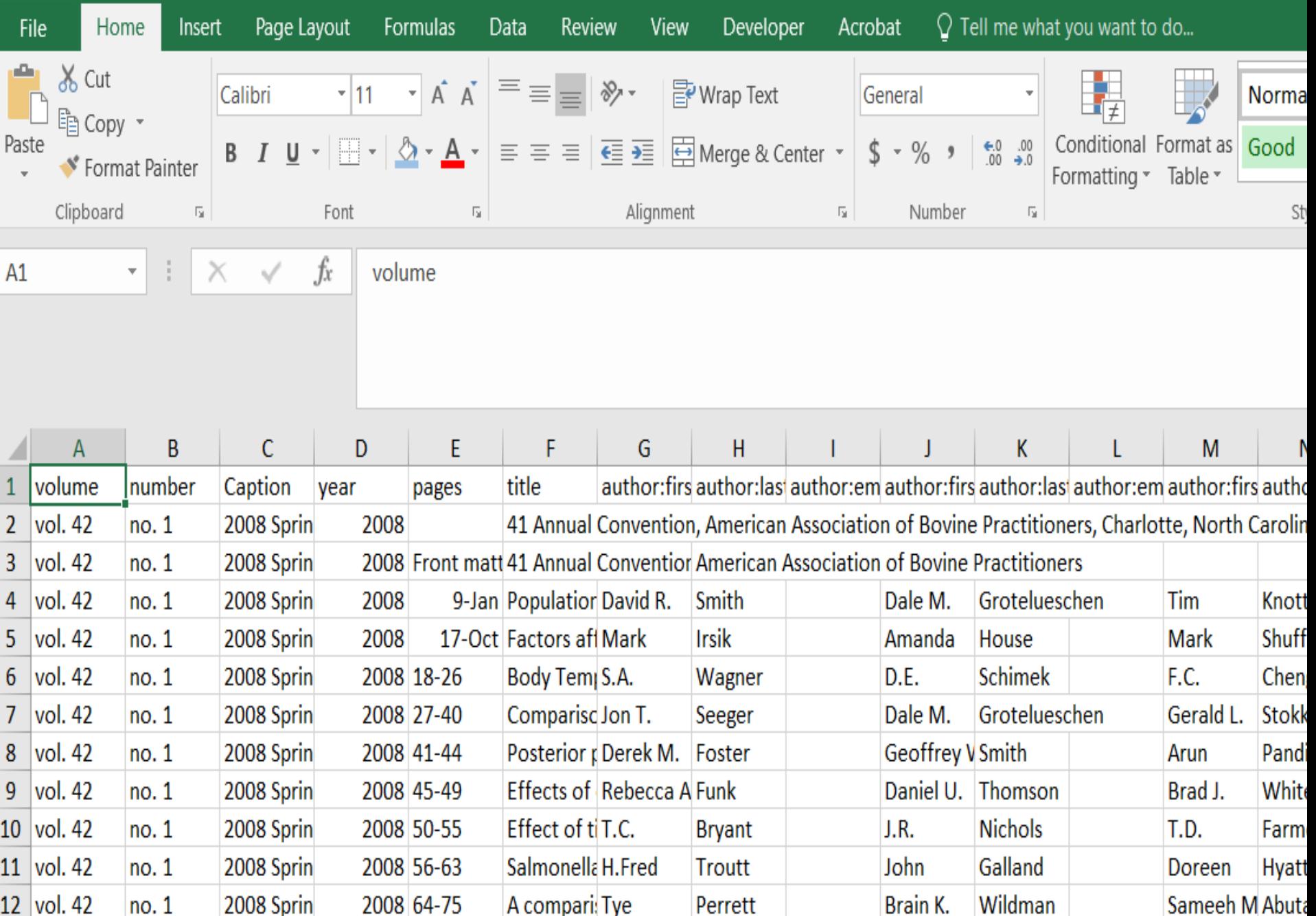

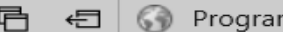

36

</author>

 $m = 2$ 

2020 LD4 Conference on L  $\frac{1}{2}$  2020 LD4 Conference on L  $\frac{1}{2}$  Find Events | Conferences m **M E** https://**github.com**/pkp/ojs/blob/master/plugins/importexport/native/sample.xml<br>
1 <?xml version="1.0" encoding="UTF-8"?><br>
2 <article xmlns="http://pkp.sfu.ca" xmlns:xsi="http://www.w3.org/2001/XMLSchema-instance" locale="en US" section ref="1" xsi:schemaLocation="http://pkp.sfu.ca native.xsd" stage="production"> <id type="internal" advice="ignore">1</id> <id type="public" advice="update">articlePublicId</id> <id type="other::urn" advice="update">urn:nbn:de:0000-tj1.v1i1.14</id> <id type="doi" advice="update">10.9876/tj1.v1i1.1</id> <title locale="en US">Article Title</title> 10 <prefix locale="en US">The</prefix> 11 <subtitle locale="en US">Subtitle</subtitle> 12 <abstract locale="en US">the abstract</abstract> 13 <licenseUrl>http://licenseUrl</licenseUrl> <copyrightHolder locale="en US">copyright holder</copyrightHolder>  $14$ 15 <copyrightYear>2014</copyrightYear> 16 <keywords locale="en US"> 17 <keyword>kw1</keyword> 18 <keyword>kw2</keyword> **OJS XML**  19 <keyword>kw3</keyword>  $20$ </keywords> 21 <disciplines locale="en US"> **Format**22 <discipline>discipline1</discipline> 23 <discipline>discipline2</discipline> 24 </disciplines> 25 <subjects locale="en US"> 26 <subject>subject1</subject> 27 <subject>subject2</subject> 28 <subject>subject3</subject> 29 </subjects> 30 <authors xmlns:xsi="http://www.w3.org/2001/XMLSchema-instance" 31 xsi:schemaLocation="http://pkp.sfu.ca native.xsd"> 32 <author primary contact="true" user group ref="Journal manager"> 33 <firstname>John</firstname> 34 <lastname>Smith</lastname> 35 <email>john.smith@your-domain.com</email>

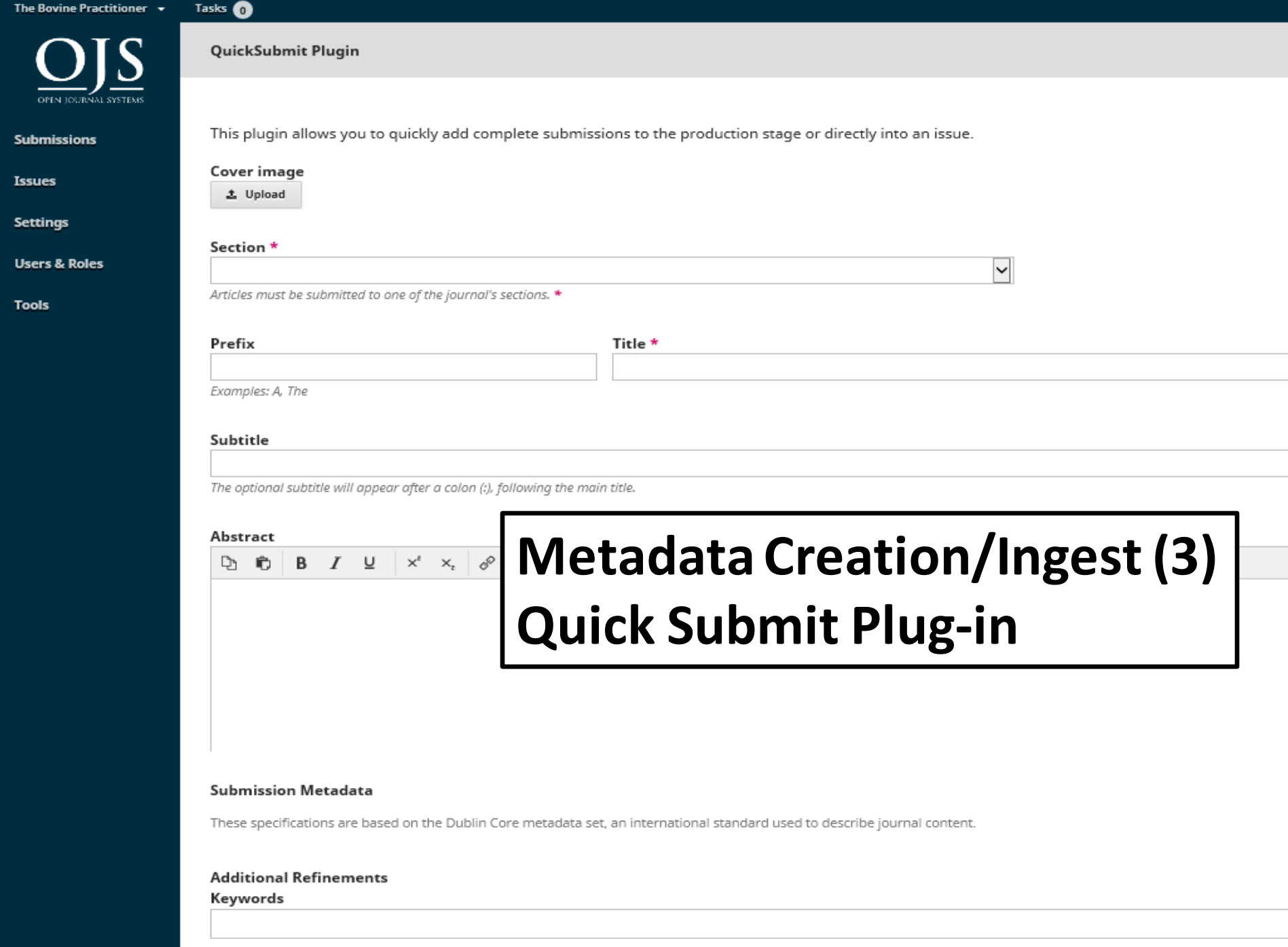

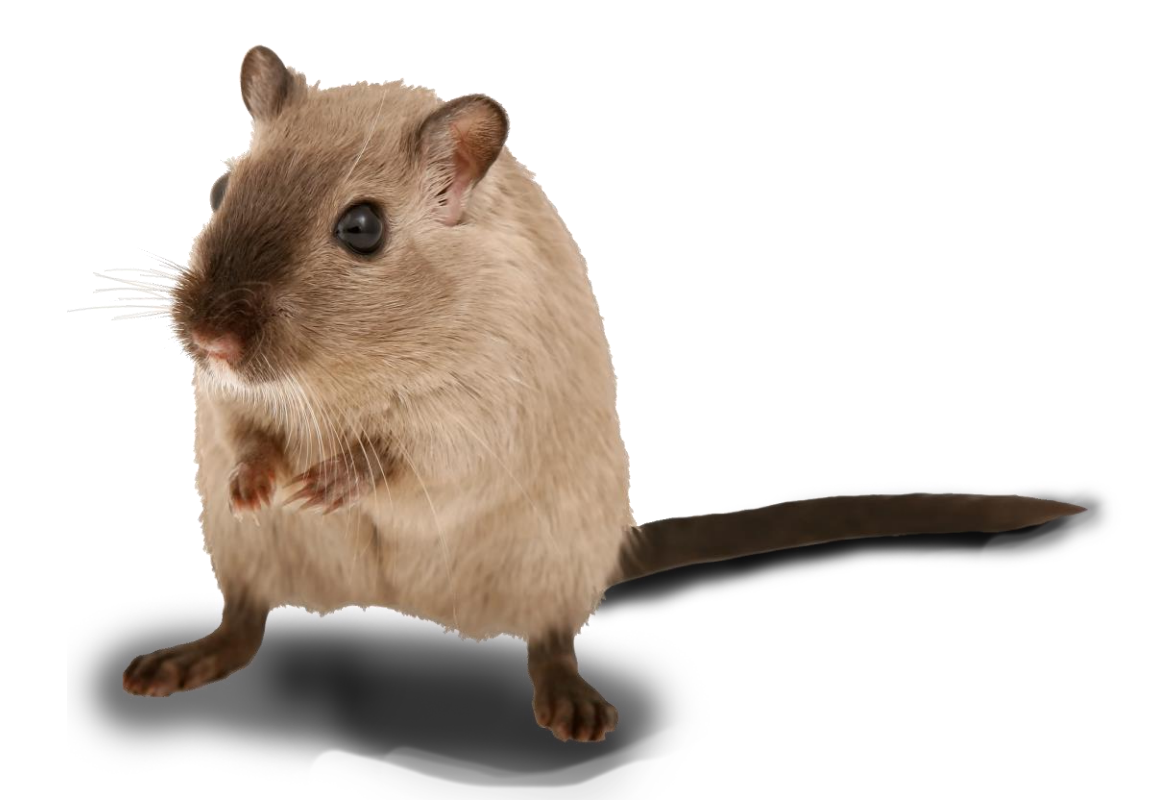

## **Quick submit demo**

# **Questions?**

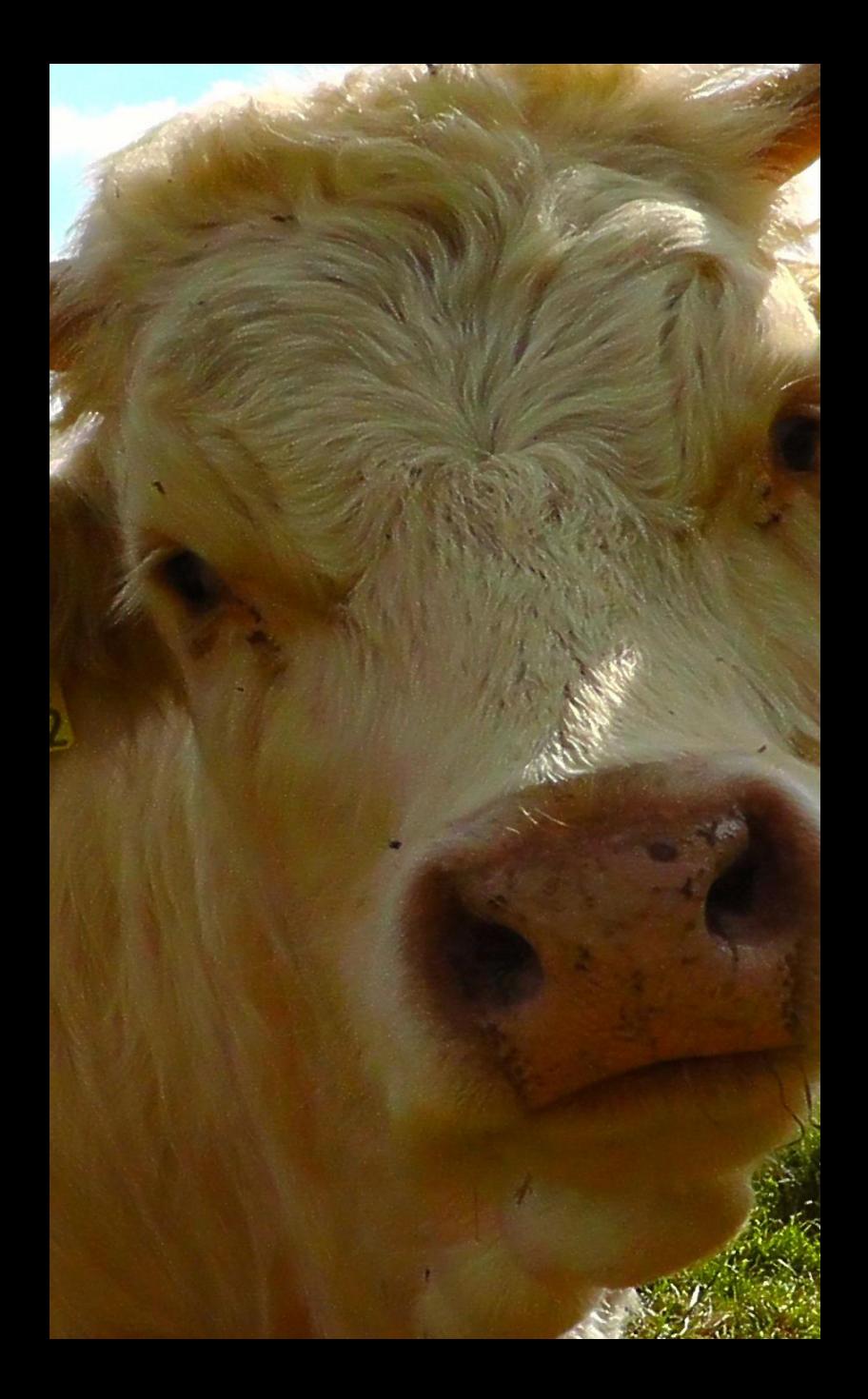

# DOIs

## **Digital Object ID (DOI)**  $\mathbf{A}$  $\mathbf{M}$   $\parallel$

## OJS DOI Tools

- ❑ DOI Generation
- ❑ DOI Registration

## **DOI Suffix**

### ARCHIVES / NO. 28 (1994 SEPTEMBE

**TEXAS A&M UNIVERSITY** 

Libraries

## Anaesthesia in cattle (I) General anaesthesia

DOI:

https://doi.org/10.21423/bovine-vol1994no28p1-7

A DOI suffix can take any form, but must be unique among all publishing objects with the same DOI prefix assigned:

Use the pattern entered below to generate DOI suffixes. Use %j for  $\odot$ journal initials, %v for the volume number, %i for the issue number, %Y for the year, %a for the OJS article ID, %g for the OJS galley ID, %f for the OJS file ID, %p for the page number and %x for "Custom Identifier".

For example, vol%viss%ipp%p could create a DOI such as 10.1234/vol3iss2pp230 additional DOI input field on each item's meta-data page.

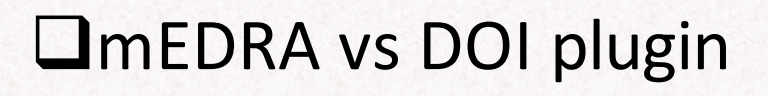

- $\checkmark$  MEDRA is a paid service
- ✓Configure in "Import/Export" or "Website Settings" respectively

**TEXAS A&M UNIVERSITY** Libraries

- ❑Register a prefix with agency
- ❑Set up a suffix pattern
	- ✓Will depend on your journal and needs

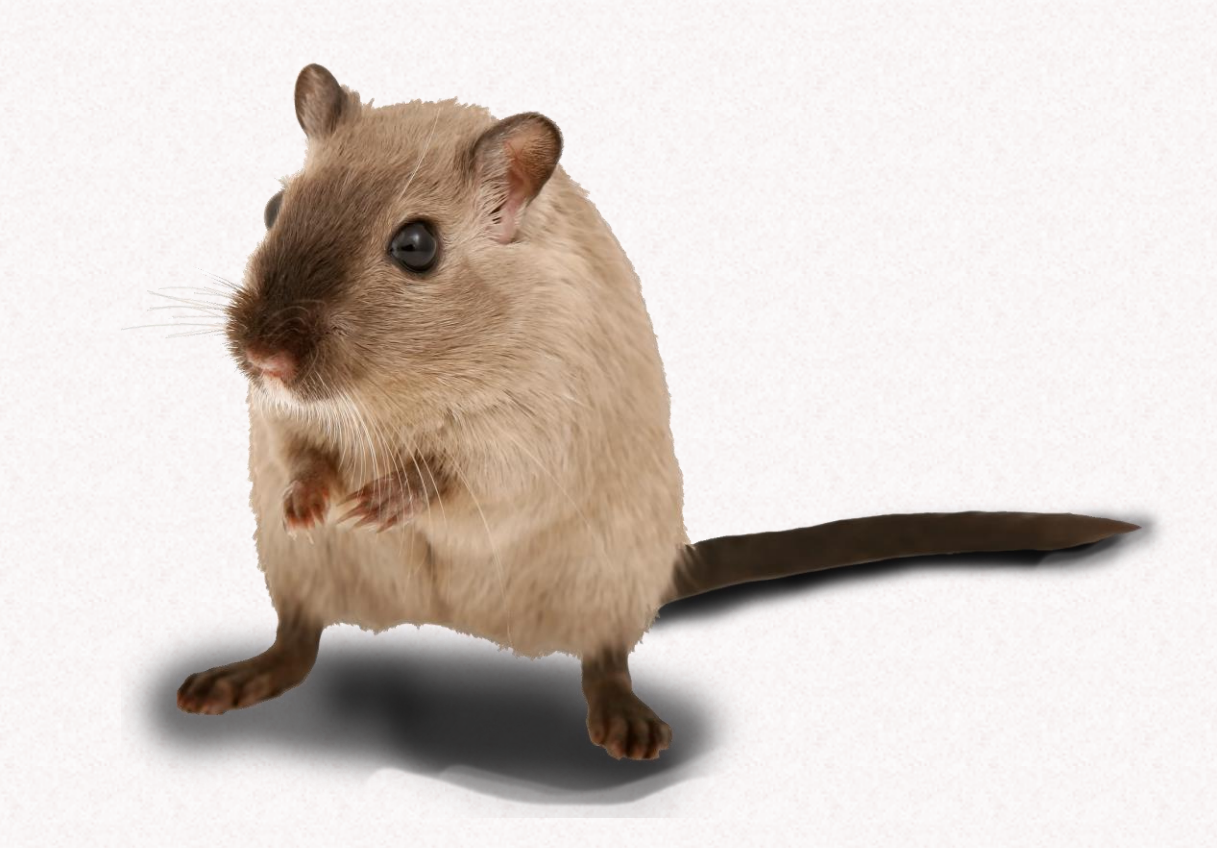

## **DOI demo**

**Tools/Import.Export/Datacite/DOI Plug-in Settings**

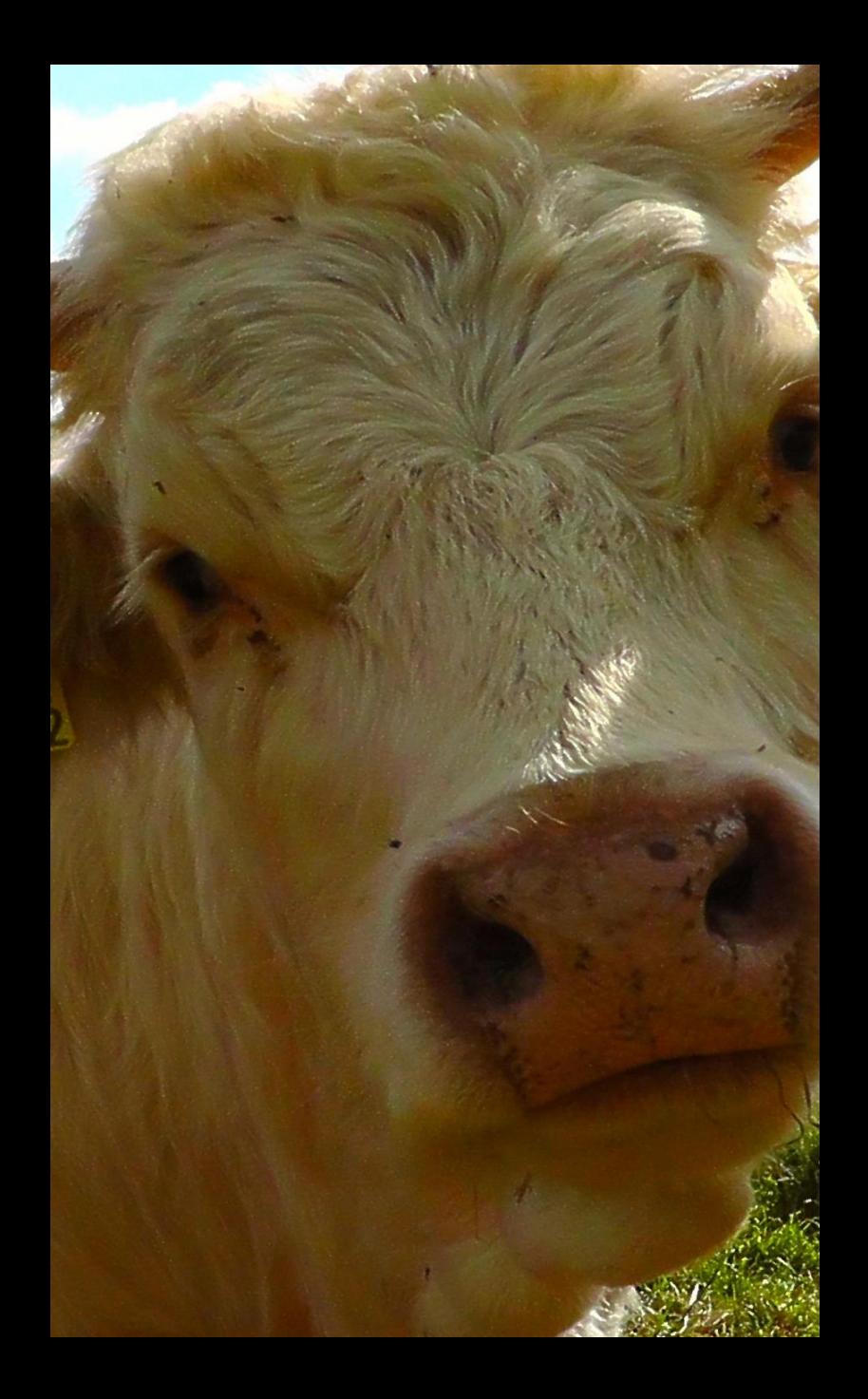

# Web design

- ❑Identify your needs
	- ✓Audience
	- ✓Know your Journal
	- ✓What do you want to communicate?

**TEXAS A&M UNIVERSITY** Libraries

- ❑Function of Design
	- ✓Communication
	- ✓Presentation

# **Roadmap**

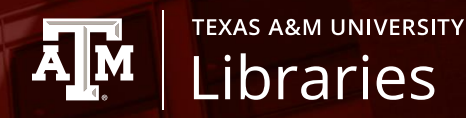

❑OJS Themes

- ❑Color Palette
- ❑Accessibility
- ❑The Power and Limitations of CSS

## **Themes: OJS Classic**

### Classic: An OJS Theme Demo

Login

 $\equiv$  MENU

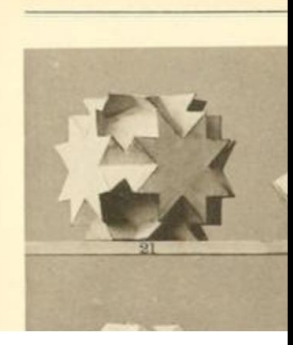

## Announceme

2020-05-04

Upcoming annual meeting

### Current Issue

## Vol 1, No 3 (2018): Ad Social Networking in Learning

Published June 28, 2018

## **Issue Description**

Lorem ipsum dolor sit amet, consectetur adipi bibendum sed lorem. Donec in ullamcorper se pellentesque augue sed ligula euismod, a volut rutrum. Ut luctus condimentum porta. Mauris maximus augue commodo at. Fusce consequat amet mauris iaculis, dignissim velit quis, phare Duis sed mollis lacus, feugiat viverra nulla. Du consequat enim accumsan velit ullamcorper, n

Integer tempus finibus ... More

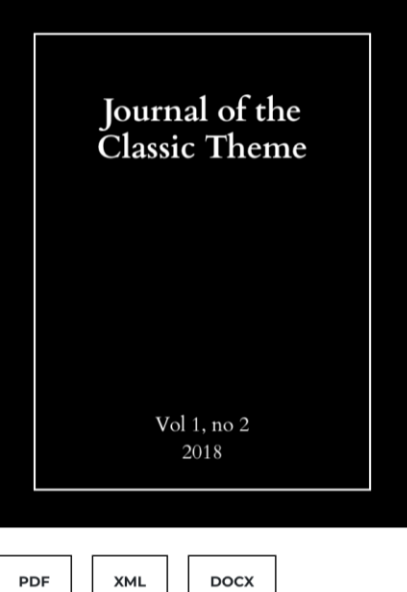

Editorial

Advances in Research on Social Networking in Open and Distributed Learning

Kevin Stranack

**PDF** 

# **Themes: OJS Default**

## **Open Journal Systems Demonstration Journal**

**A** PDF

**E** XML

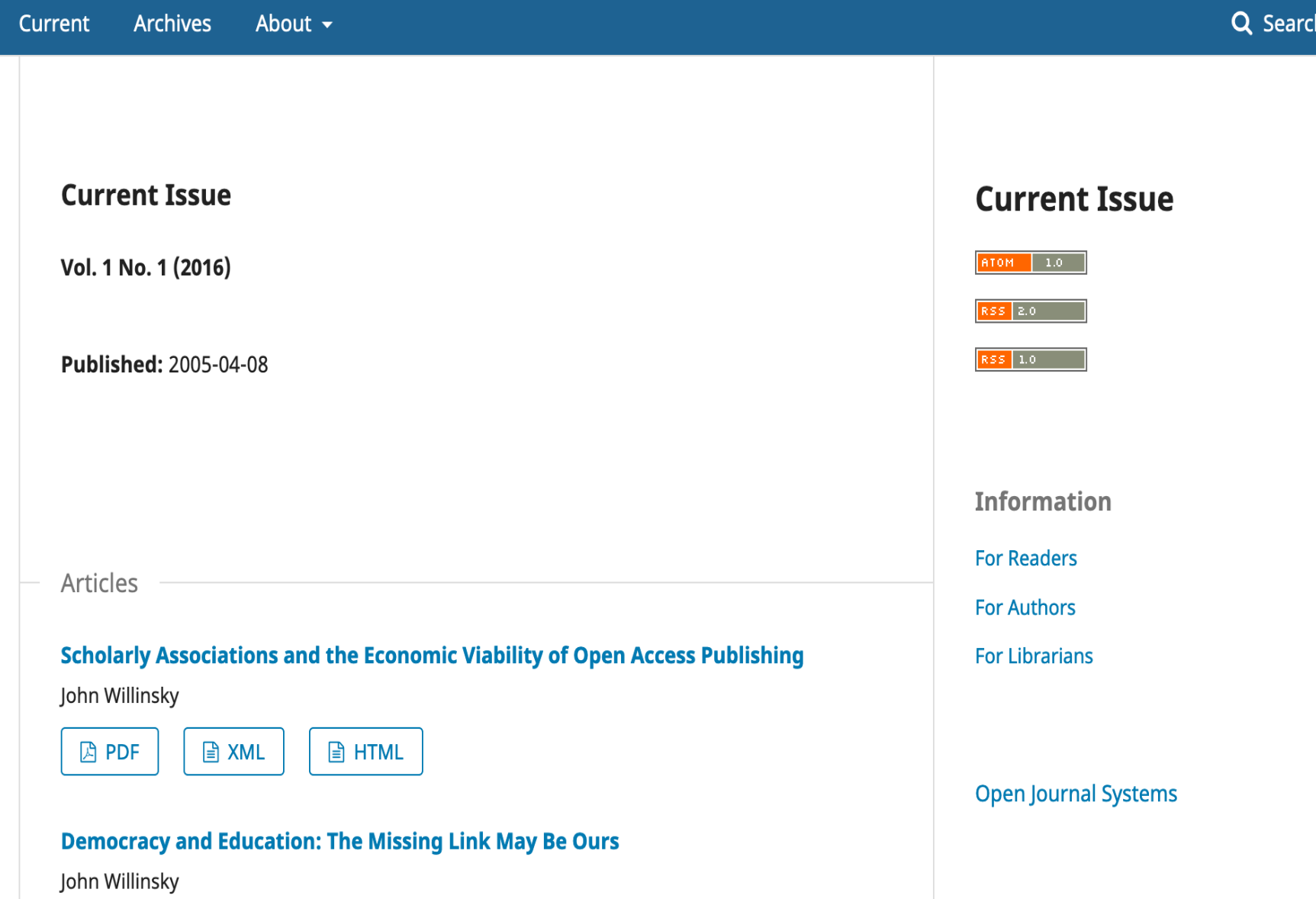

**Make a Submission** 

## **Themes: OJS Health Sciences**

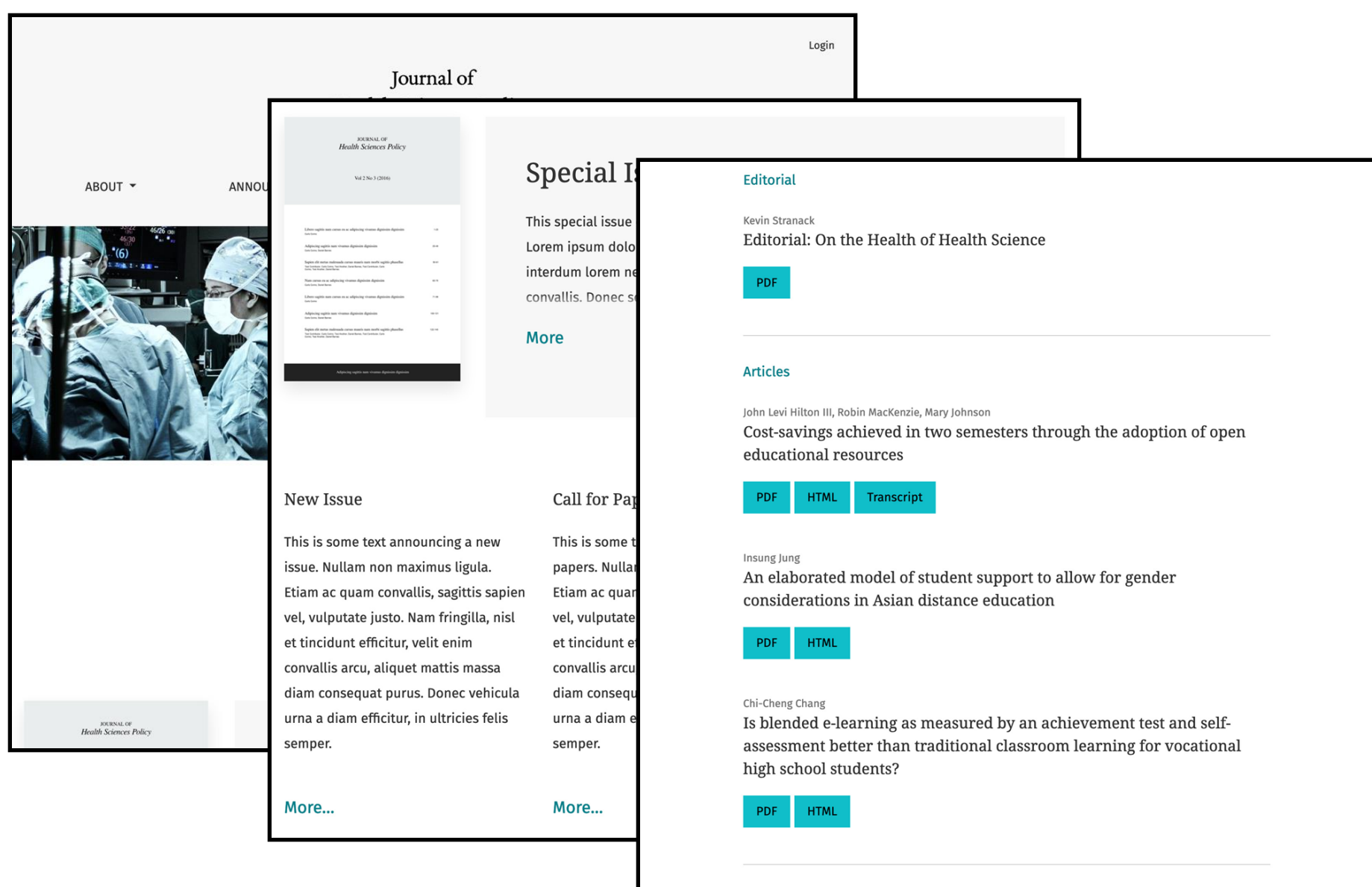
#### **MANUSCRIPT: AN OJS THEME DEMO** Login **Q** SEARCH ABOUT -**CURRENT ARCHIVES CURRENT ISSUE Current Issue** ATOM | 1.0 RSS 2.0 Vol. 1 No. 3 (2018): Gaining Ground  $RSS$  1.0 **PUBLISHED: 2018-09-05 INFORMATION** Editorial **For Readers Editorial For Authors** On the Health of Health Science **For Librarians** Kevin Stranack **A** PDF **Themes: OJS Default**Articles Cost-savings achieved in two semesters through the adoption of open educational resources John Levi Hilton III

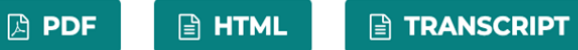

### **Color Theory**

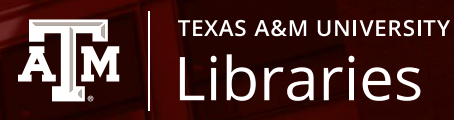

### **Analogous**

- **Harmony**
- Less Contrast

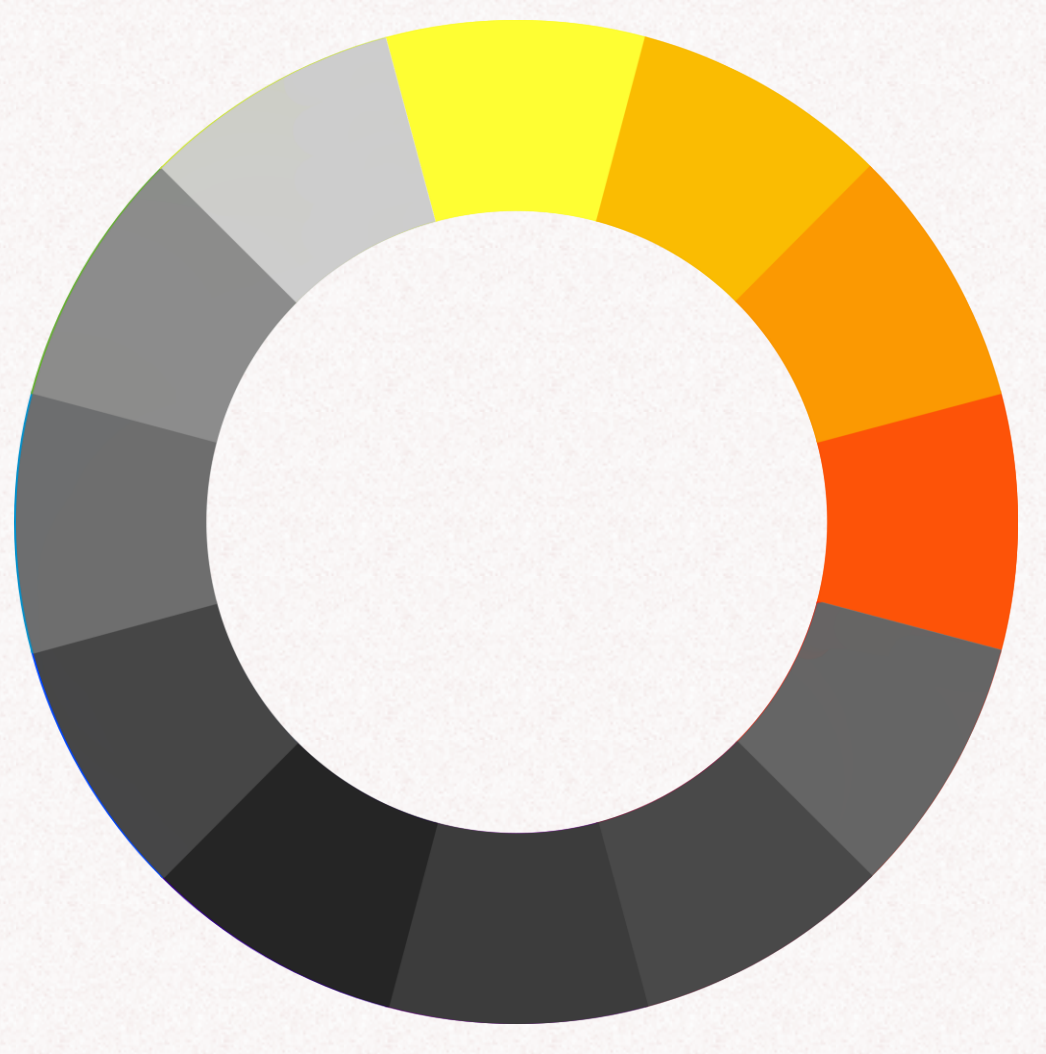

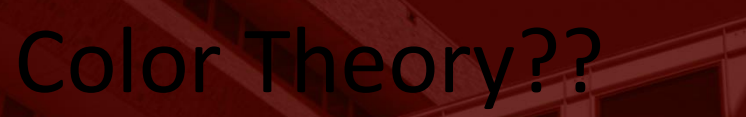

### **Complementary**

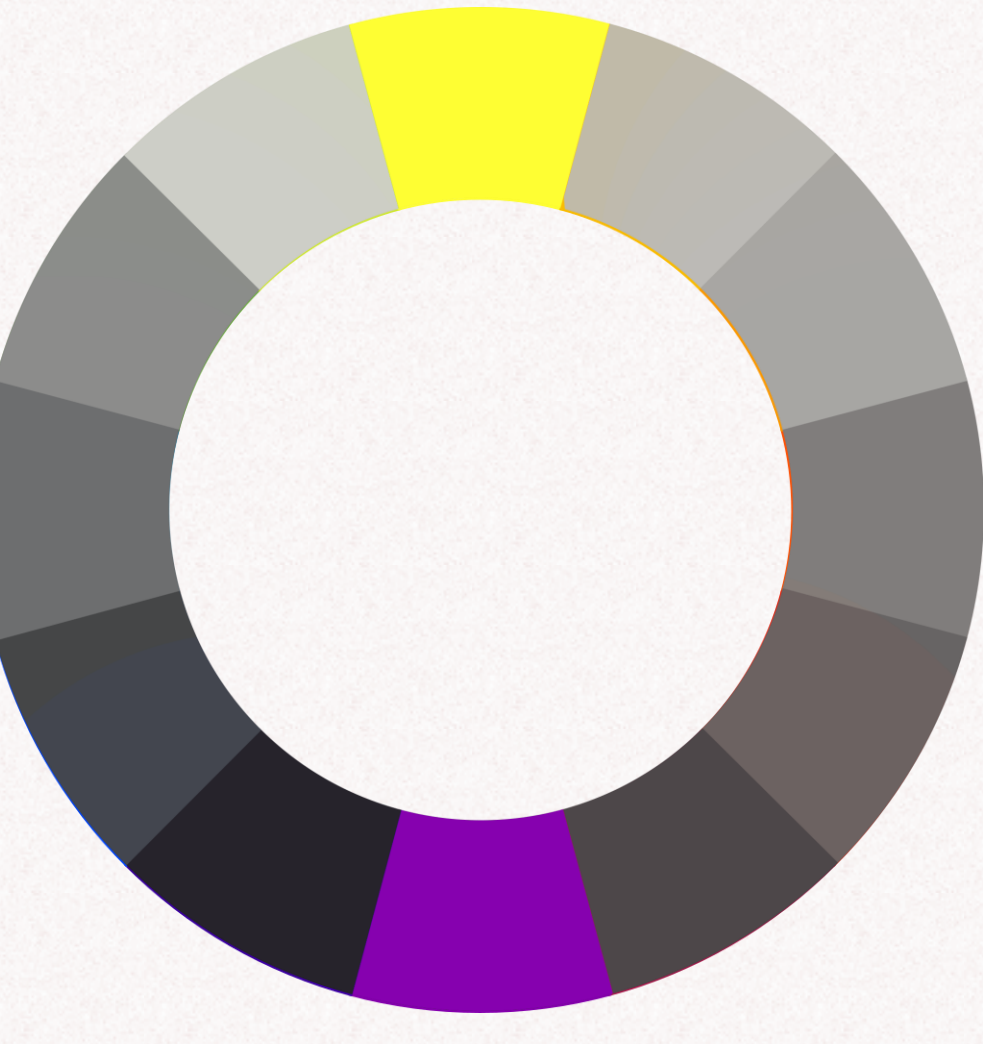

**AJM** 

**TEXAS A&M UNIVERSITY** Libraries

## Color Theory

### **Triadic**

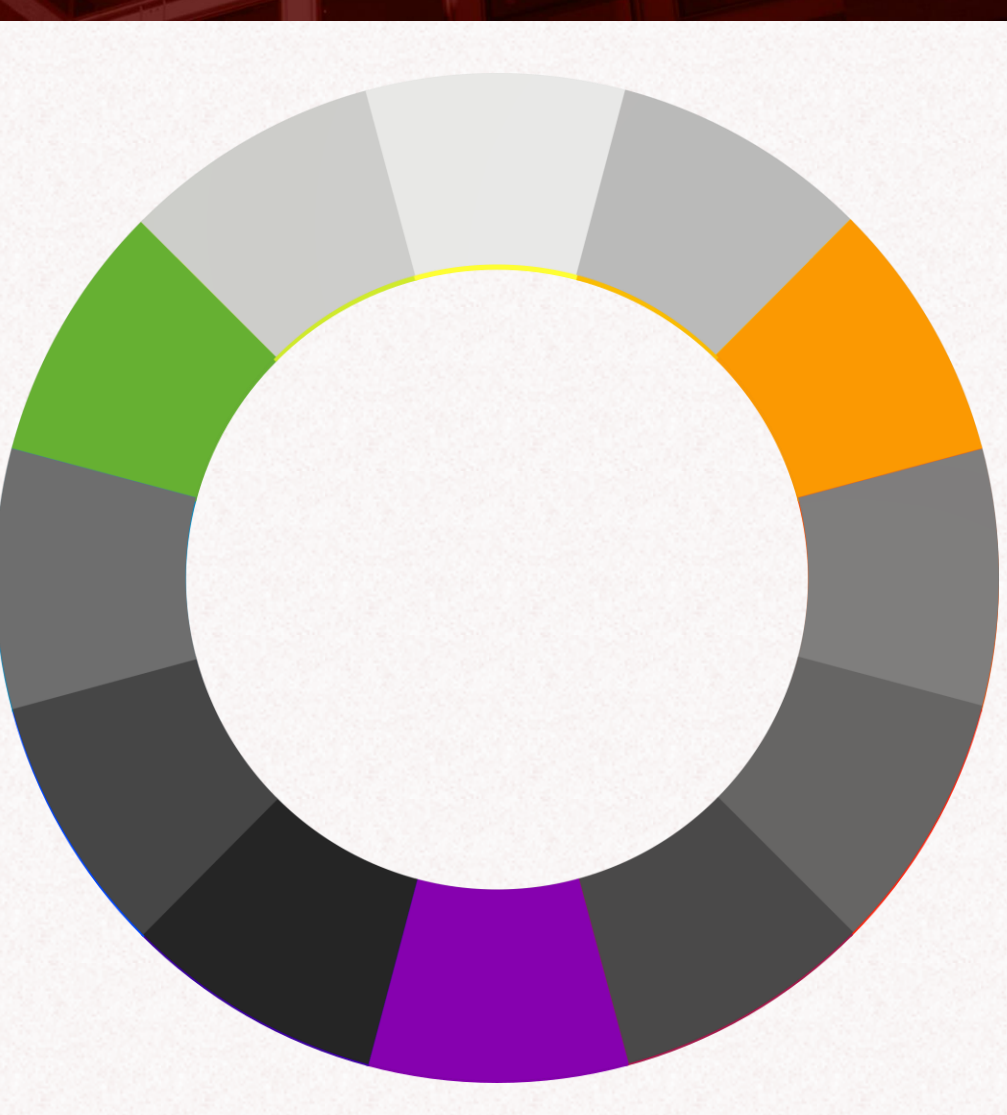

**AJM** 

**TEXAS A&M UNIVERSITY** 

Libraries

## Color Theory

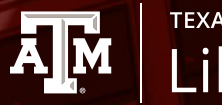

#### **TEXAS A&M UNIVERSITY** Libraries

### Split Complementary

### Color Palette

#### ❑Sets the tone for site

#### ❑Makes content feel more polished

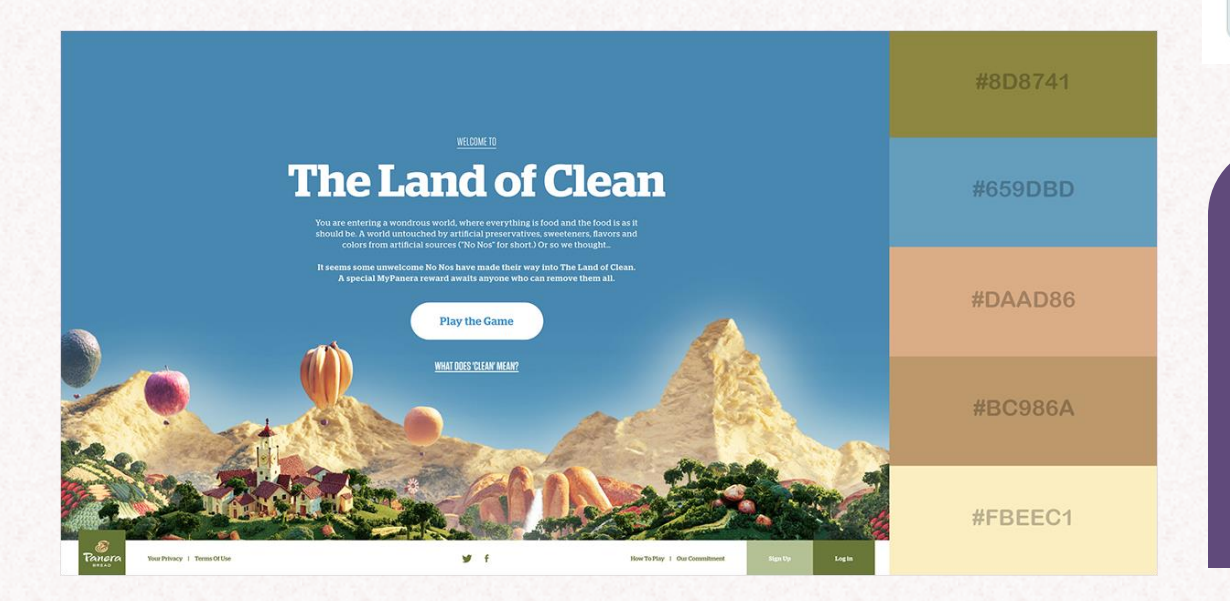

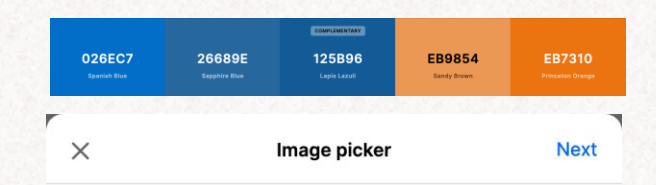

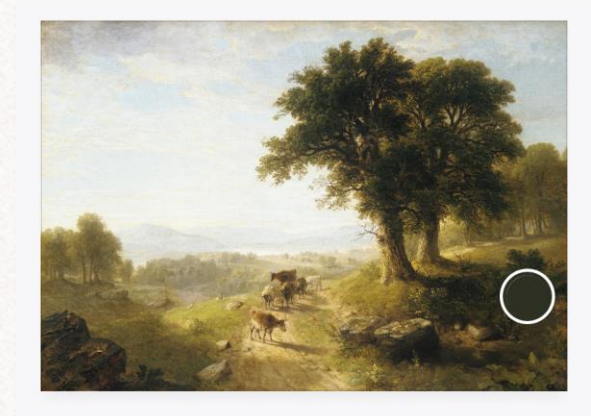

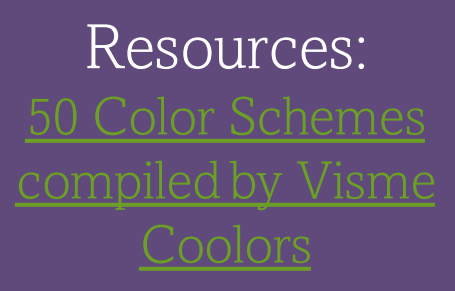

Customization

- ❑Fonts, colors, placement, and even background images
- ❑Consistency of Theming
- ❑Even simple edits can make your journal look professional

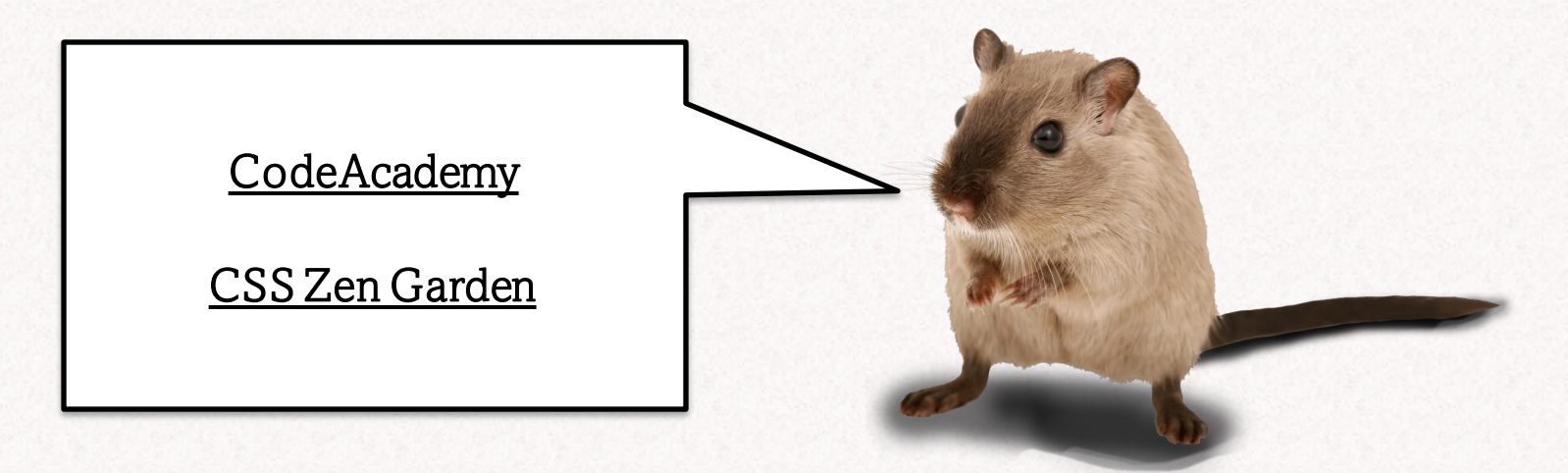

**TEXAS A&M UNIVERSITY** 

Libraries

ĀļĀ

## **CSS: Power with Limitations**

❑Limits

- ✓ Cannot alter HTML code
- $\checkmark$  Cannot write scripts, so no animation.
- ❑ Drawbacks
	- $\checkmark$  Any changes you make will be visible to patrons immediately.

**TEXAS A&M UNIVERSITY** 

Libraries

**A**M

- $\checkmark$  Testing site
- $\checkmark$  Change visibility
- $\checkmark$  Can make your site run more slowly
- $\checkmark$  Changes may alter accessibility of default themes.

### **Accessibility**

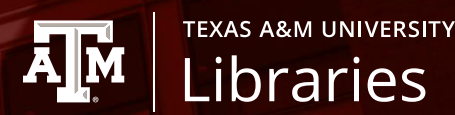

#### ❑Colorblindness

- ✓ High Contrast
	- **Minimalism**
- ✓ Texture
- ✓ Limited Color Palette
- ✓ Accompany colored text with symbols
- ❑ Visual Impairment
	- $\checkmark$  Always accompany images with text
	- Make site as screenreader friendly as possible

*Red-green colorblindness is the most common, so just don't use red or green in your palette!*

### **Accessibility**

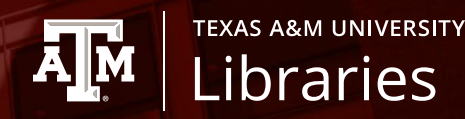

### **Dyslexia**

- ❑ Sans serif and Dyslexic-friendly fonts
- ❑ Spacing

- [Web Content Accessibility Guidelines](https://www.w3.org/WAI/standards-guidelines/wcag/)
- 10 Examples of ADA Compliant Accessible Web Design
- Web Design Guidelines For Color Blind Audience
- **[Dyslexia-Friendly Style Guide](https://www.bdadyslexia.org.uk/advice/employers/creating-a-dyslexia-friendly-workplace/dyslexia-friendly-style-guide)**
- **EXECT:** [The Best Fonts for Dyslexia](https://www.dyslexicadvantage.org/the-best-fonts-for-dyslexia/)

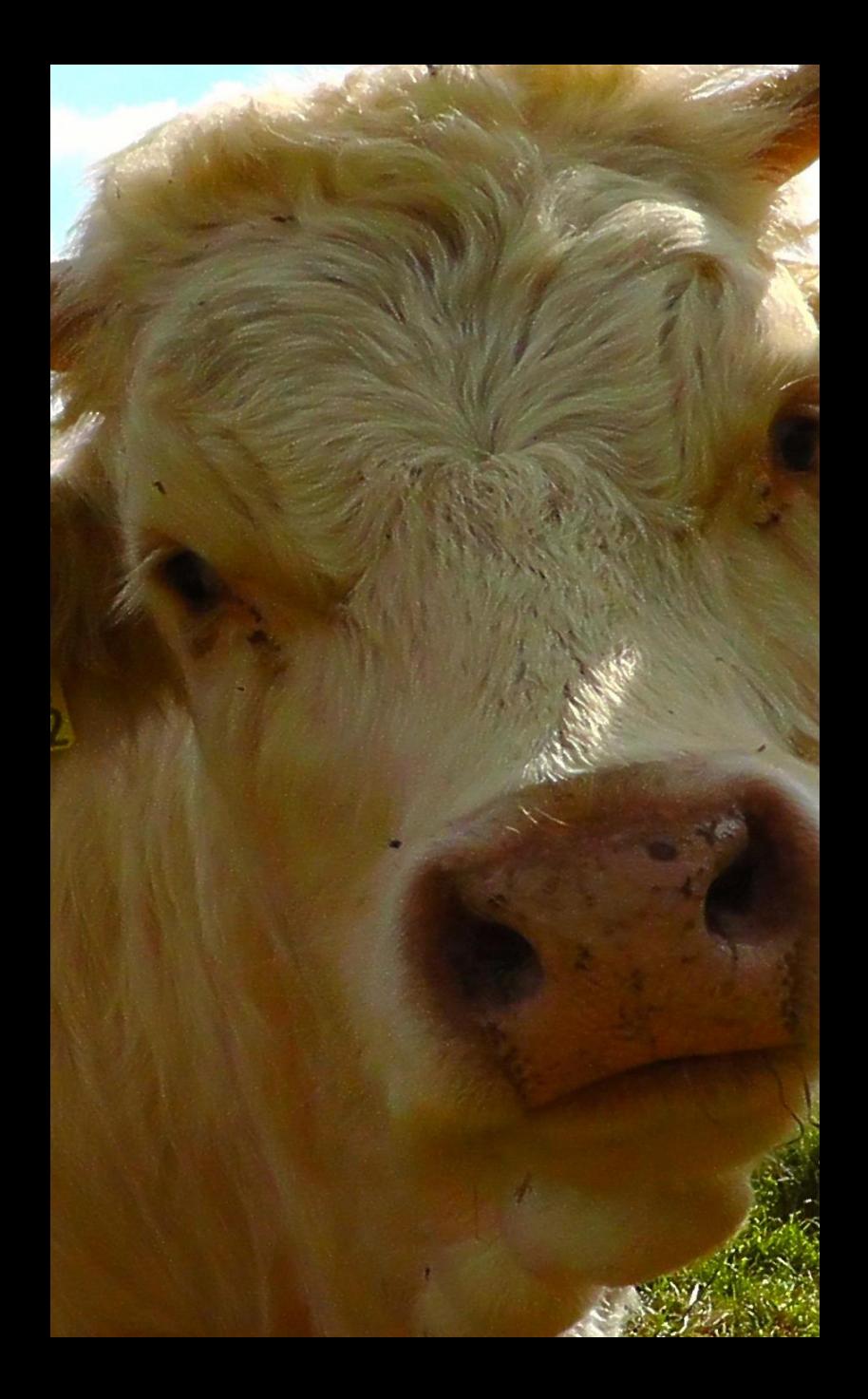

## Workflow and Tools

# **Efficient workflow [1]**

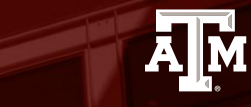

**TEXAS A&M UNIVERSITY** Libraries

❑ Pull issues

- ❑ Check your copyright permissions
- ❑ Scan issues
	- ✓ Optimally with OCR
	- ✓ Manipulation of PDF files, PDFSam at: <https://pdfsam.org/>
- ❑ Deposit files in temporary 'parking' folder so team members can access
- ❑ Plan metadata guidelines

# **Efficient Workflow [2]**

**TEXAS A&M UNIVERSITY** Libraries

ĀĪM

Simultaneously:

- ❑ User interface design / Website customization
- ❑ Information blocks
- ❑ Explore and select Plug-ins; examine how they interact with the metadata fields so that you plan metadata that will work with the plug-ins
- ❑ Choose DOI tools, and plan DOI pattern

# **Efficient Workflow [3]**

❑ Catalogers supply metadata and load article files via QuickSubmit tool

**TEXAS A&M UNIVERSITY** 

Libraries

Д**м** 

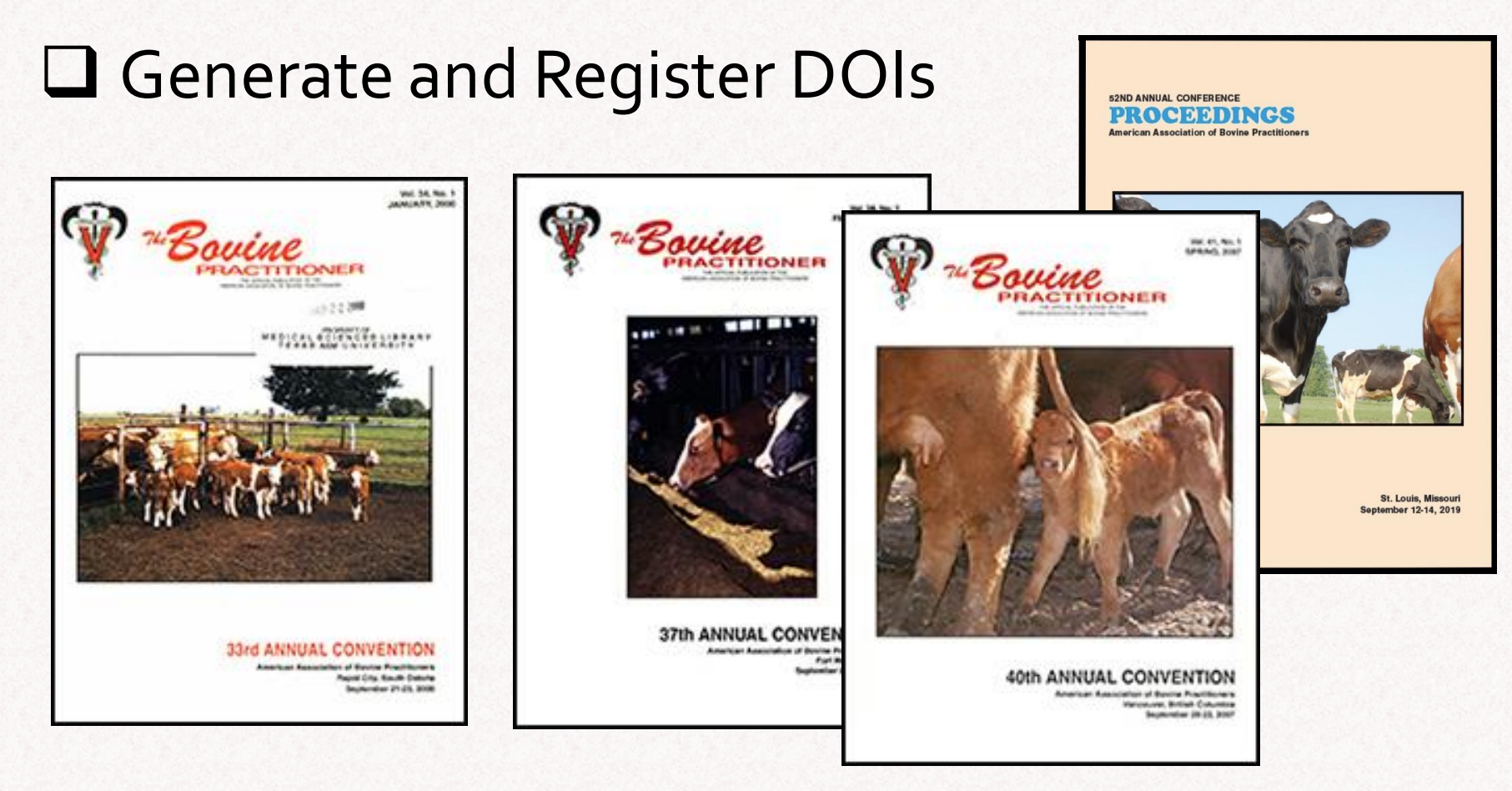

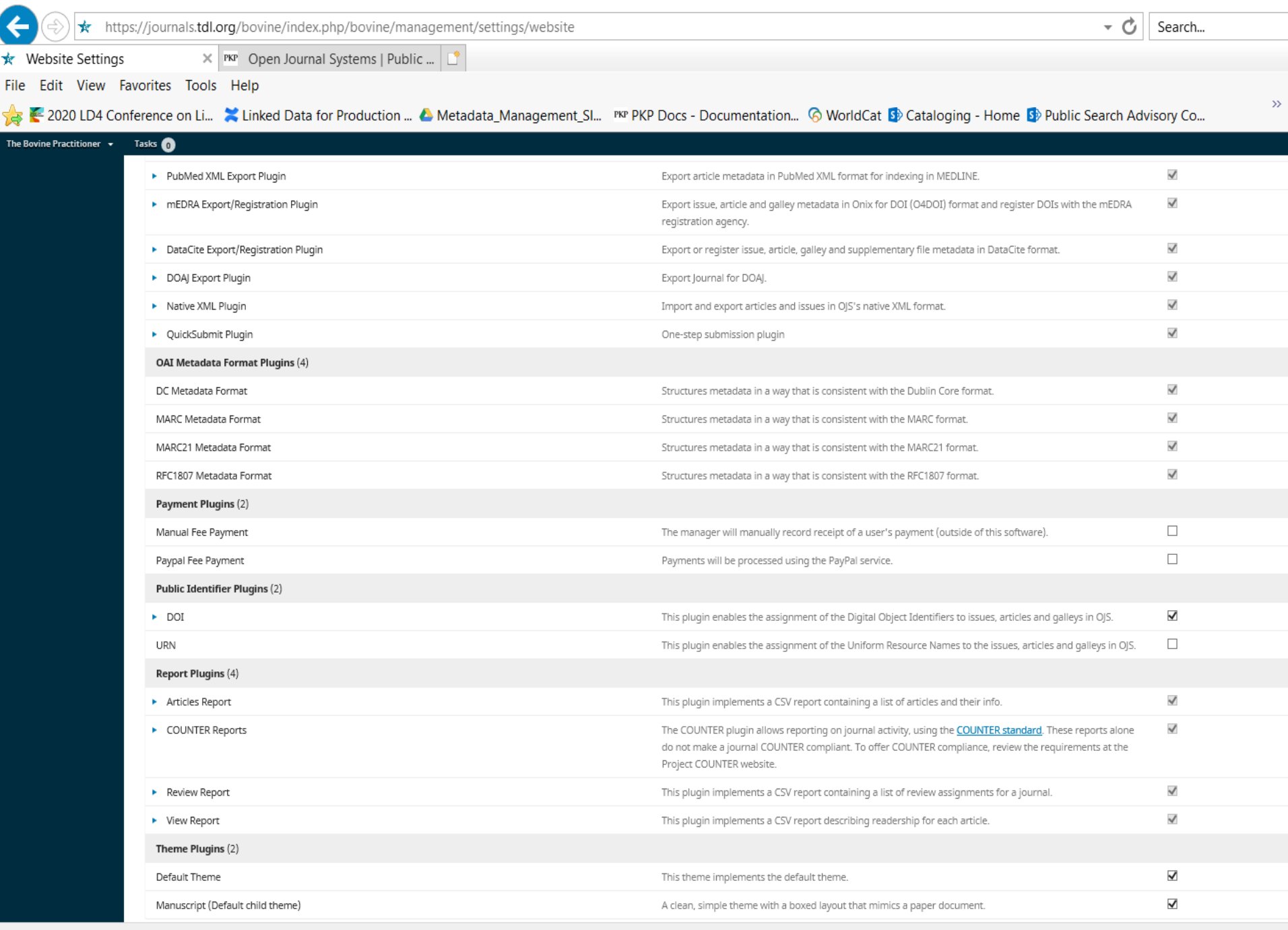

# **Questions?**

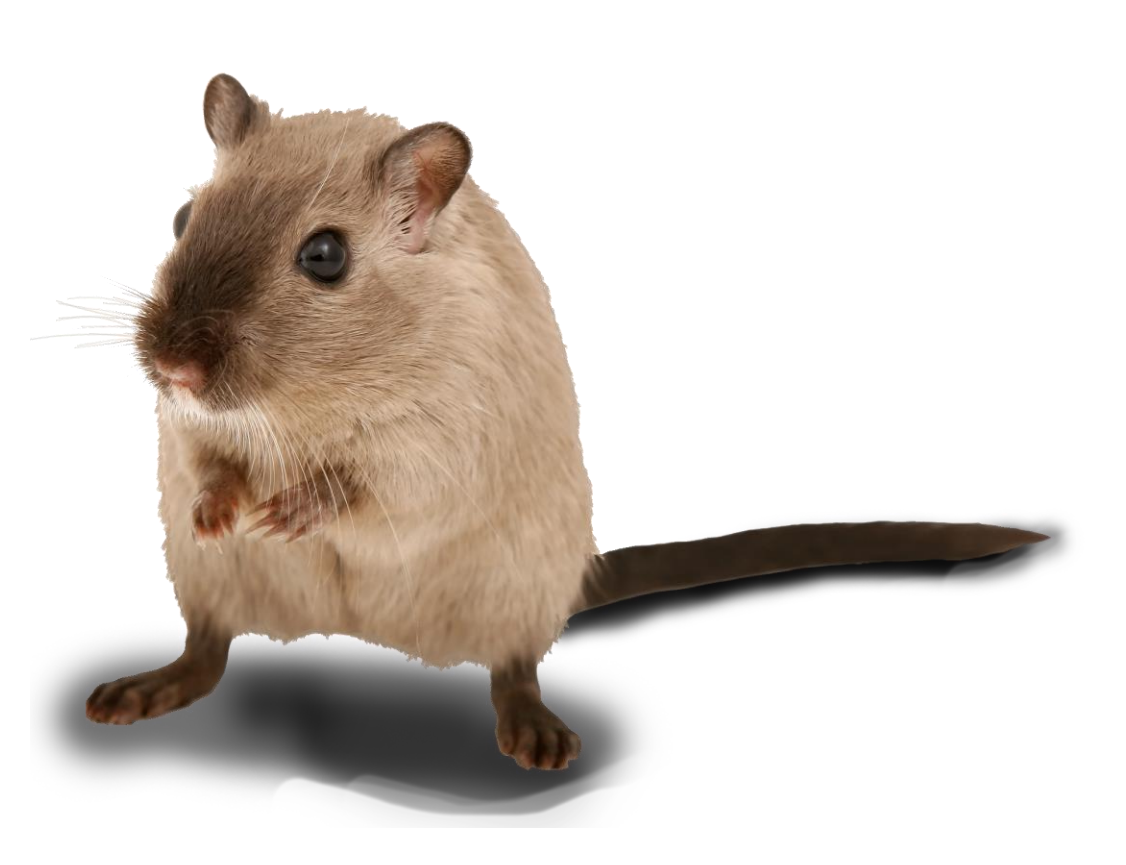

### **Thank you!**

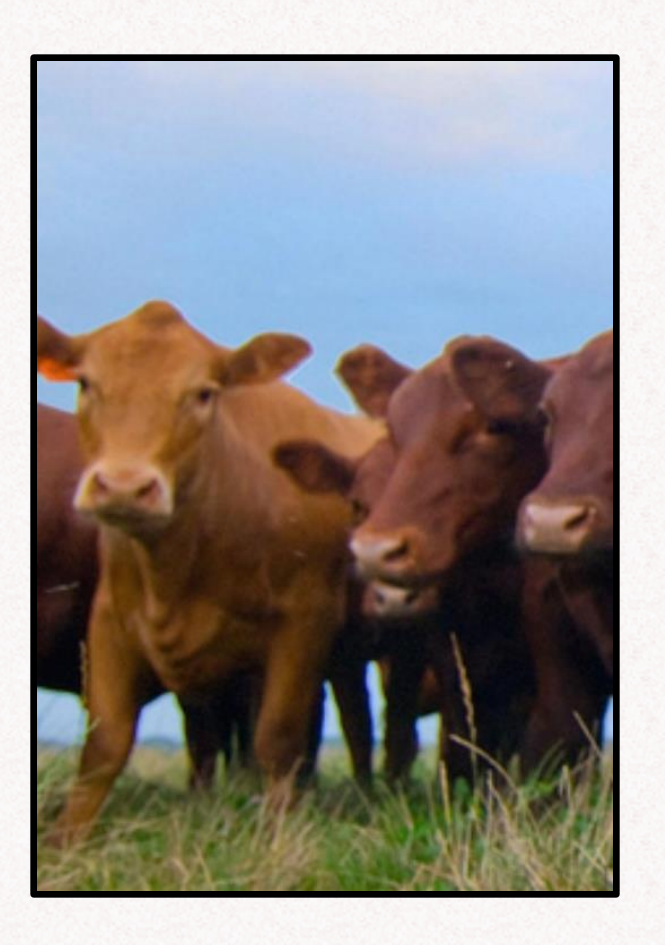

*Bovine Practitioner* <https://journals.tdl.org/bovine/>

*American Association of Bovine Practitioners. Proceedings of the Annual Conference* [https://journals.tdl.org/bovine/in](https://journals.tdl.org/bovine/index.php/AABP/) dex.php/AABP/